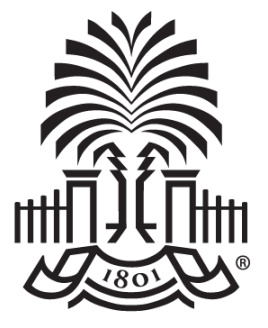

### UNIVERSITY OF **SOUTH CAROLINA**

### **Controller's Office – General Accounting Payment Request Entry and Inquiry**

**February 9, 2021**

# **Discussion Topics**

- Payment Request Matrix Overview
- Payment Request Changes
	- Students are no longer reimbursed through Payment request
- Payment Request Limits
- How to create a Payment Request
- How to Inquire on a Payment Request
	- Payment Request Resources

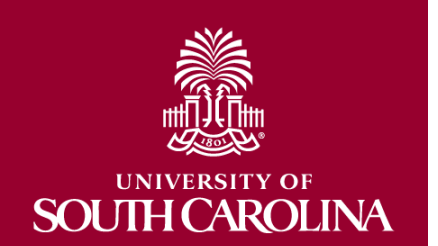

## **Payment Request Matrix**

- The Payment Request Matrix is a quick reference document that provides information regarding the types of items eligible to be paid using the PeopleSoft Payment Request feature.
- The matrix also provides:
	- dollar limits, if applicable
	- account codes
	- required files to be attached
	- Helpful hyperlinks to various web pages

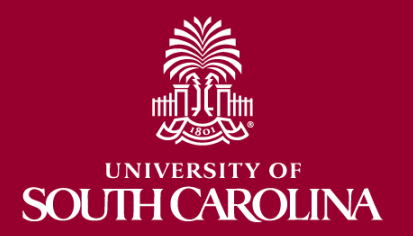

## **Payment Request Changes**

- Departments will use the **Student Reimbursement Form** for any reimbursements (non-travel) to student non-employees and send these forms to Accounts Payable using the AP Upload mailbox.
- Departments will use the **Travel and Expense** module to reimburse student employees for expenses (non-travel) related to work they do at the University.

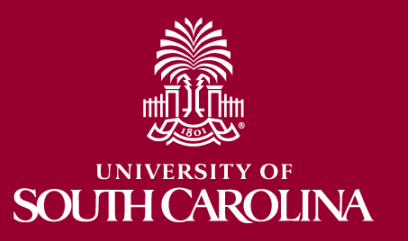

# **Payment Request Type Advances**

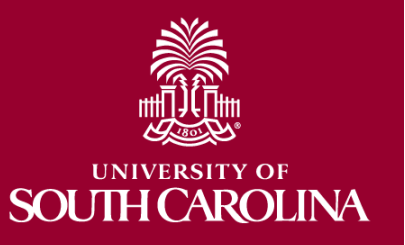

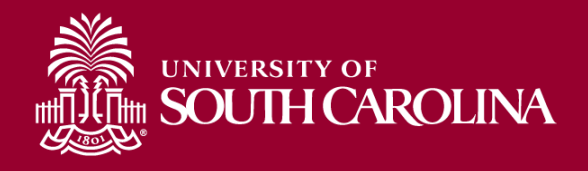

**Description** To advance funds for educational programs, trips, research participants or athletic team travel.

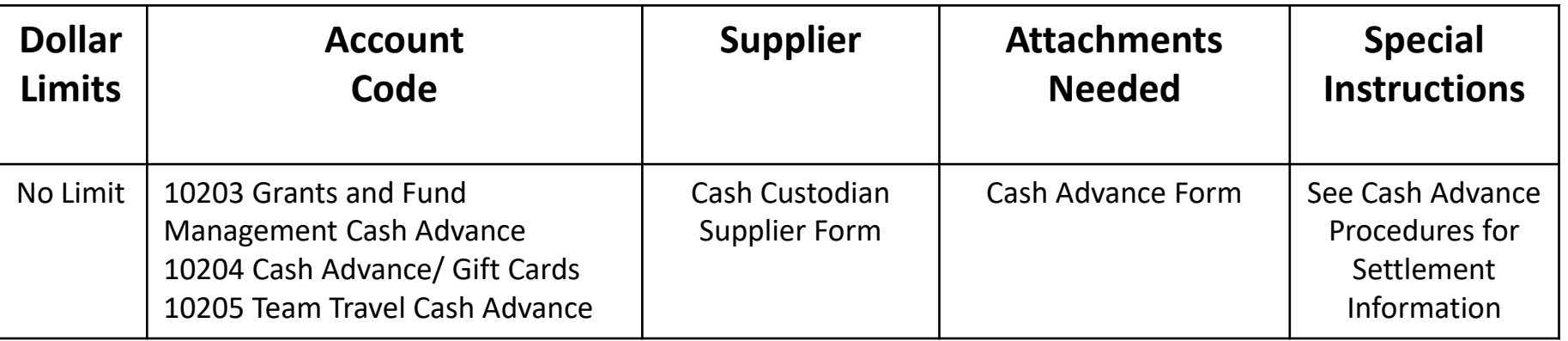

*\* If requesting a cash advance for an educational program or for research participants please consider using one of the pre-paid card programs. For more information regarding the pre-paid card program email cards@mailbox.sc.edu.*

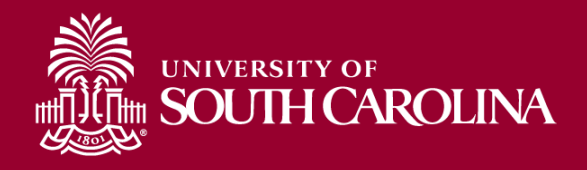

**Description** To advance funds for the purpose of business travel on behalf of the University.

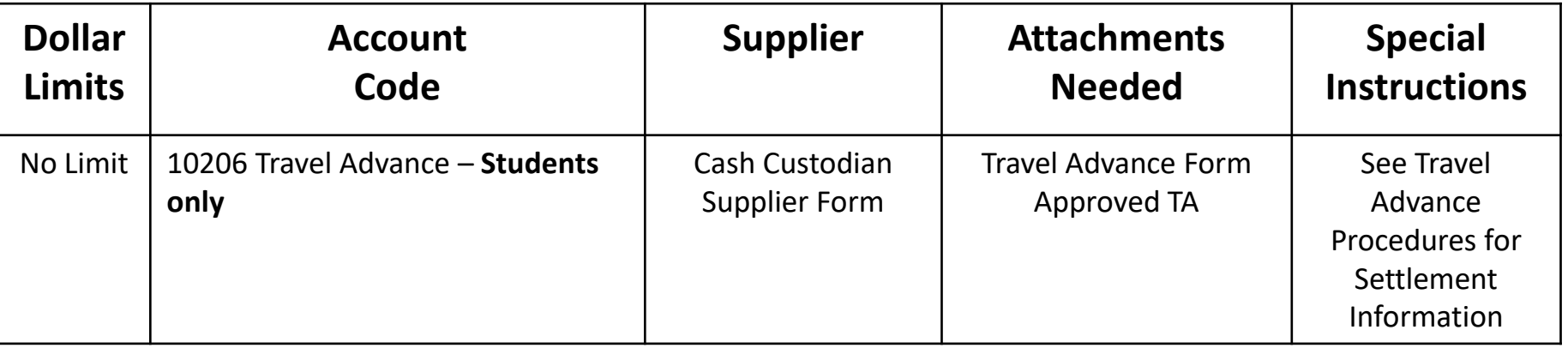

# **Payment Request Type**

# **Reimbursements**

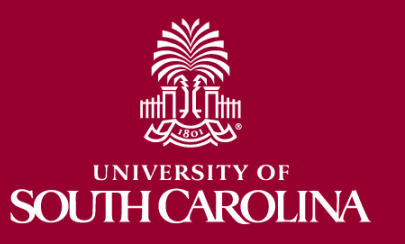

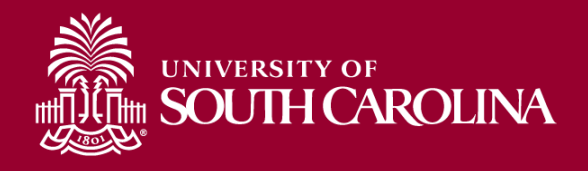

#### **Description** Reimbursements to the Petty Cash Custodian for miscellaneous purchases made by Employees/ Students

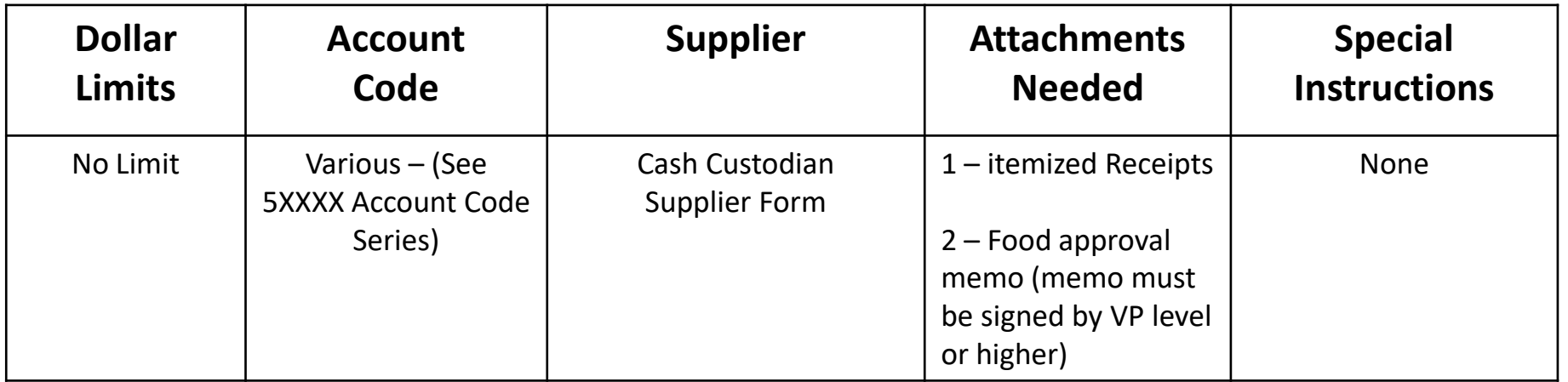

*\* Reimbursements should be the exception and not the norm, please use department purchasing cards when possible.*

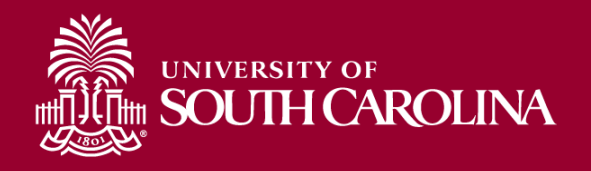

## **Moving /Relocation**

**Description NO LONGER PROCESSED THROUGH PAYMENT REQUEST FOR MOVES OCCURRING ON OR AFTER JANUARY 1, 2018**

- 2017 IRS changed regulations.
- All reimbursements will be taxable
- Payments will be disbursed through payroll
- New policy is on the Controller's website.
- Questions can be directed to moving@mailbox.sc.edu

# **Payment Request Type**

# **Individuals – Specialty Payments**

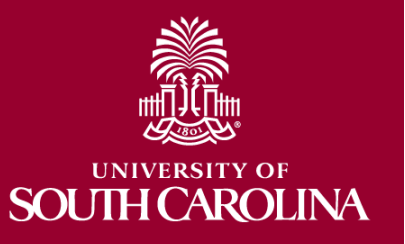

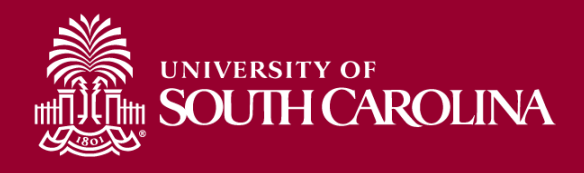

**Royalties**

**Description** Payments made by one party to another in exchange for the right to use intellectual property or physical assets for which work is typically copyrighted or patented.

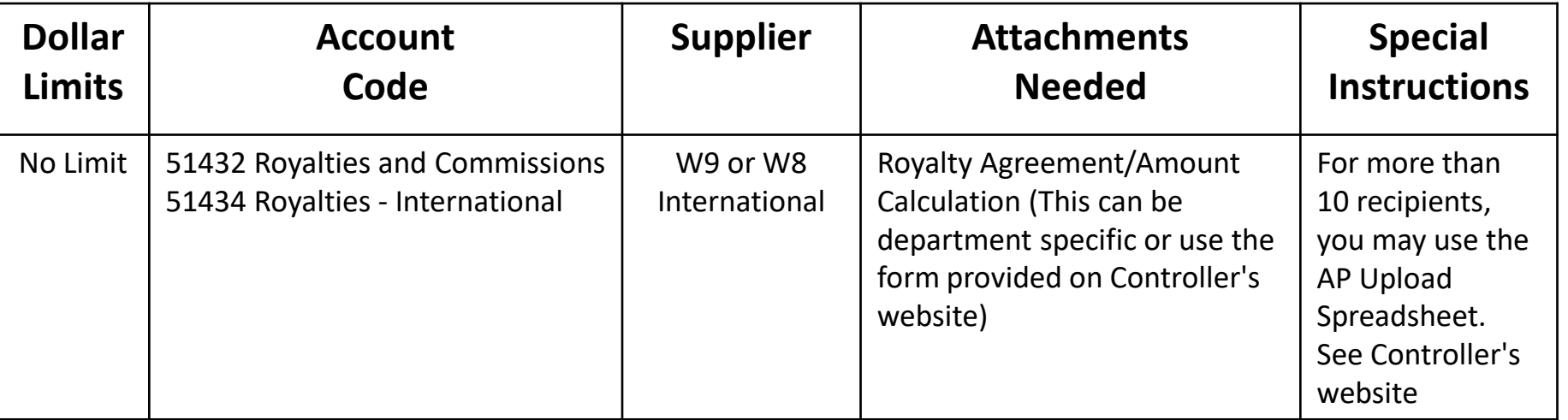

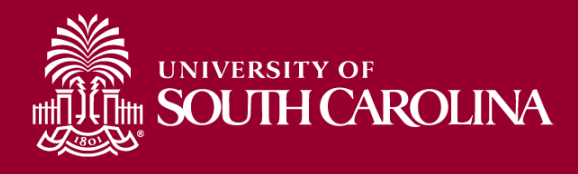

**Description** Payments made to individuals as an incentive to take part or participate in to include but not limited to, research studies, screenings, programs, and/or surveys for a means of gathering information and/or data for programs supported by the University.

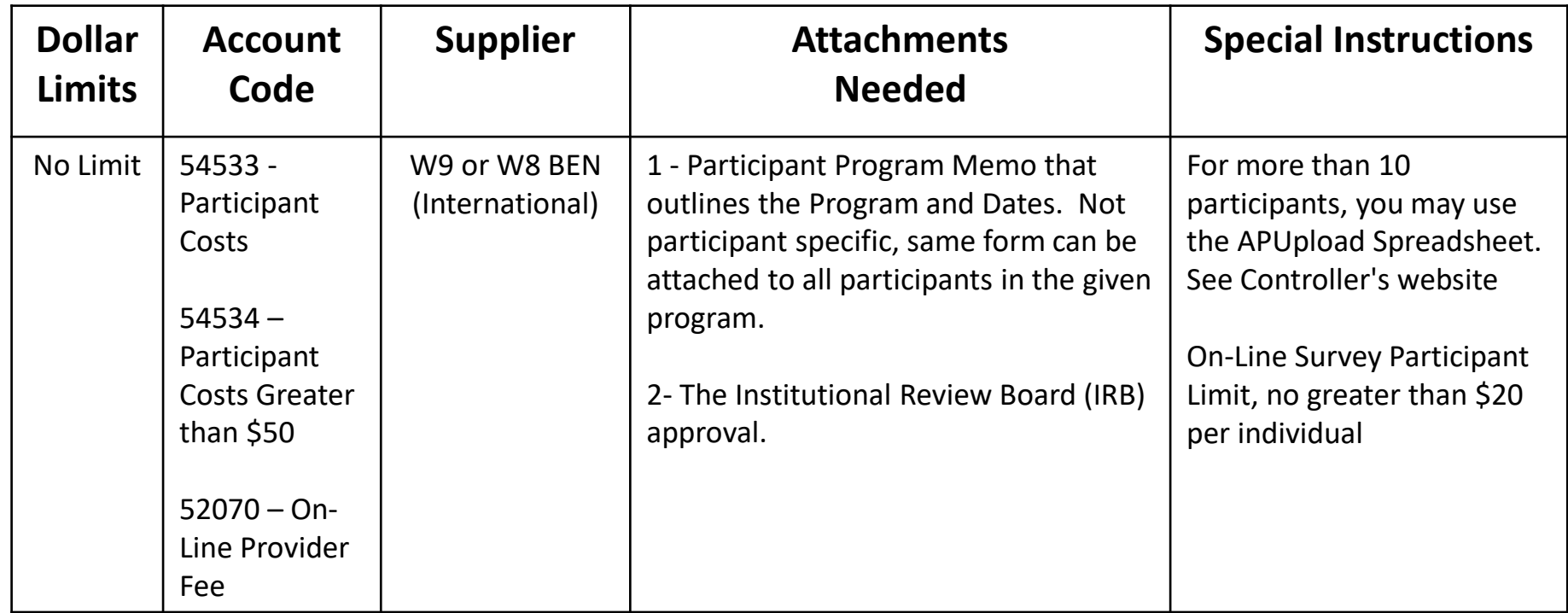

*\* For participant payments please consider using one of the pre-paid card programs. For more information regarding the pre-paid card program email cards@mailbox.sc.edu.*

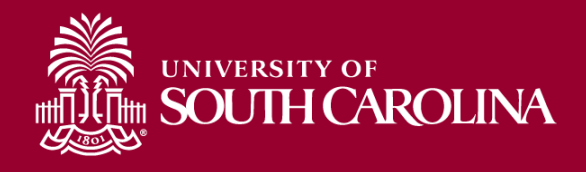

**Stipends**

#### **Description** Payments made as one time or periodic payments as a part of scholarship or fellowship allowance granted to a student.

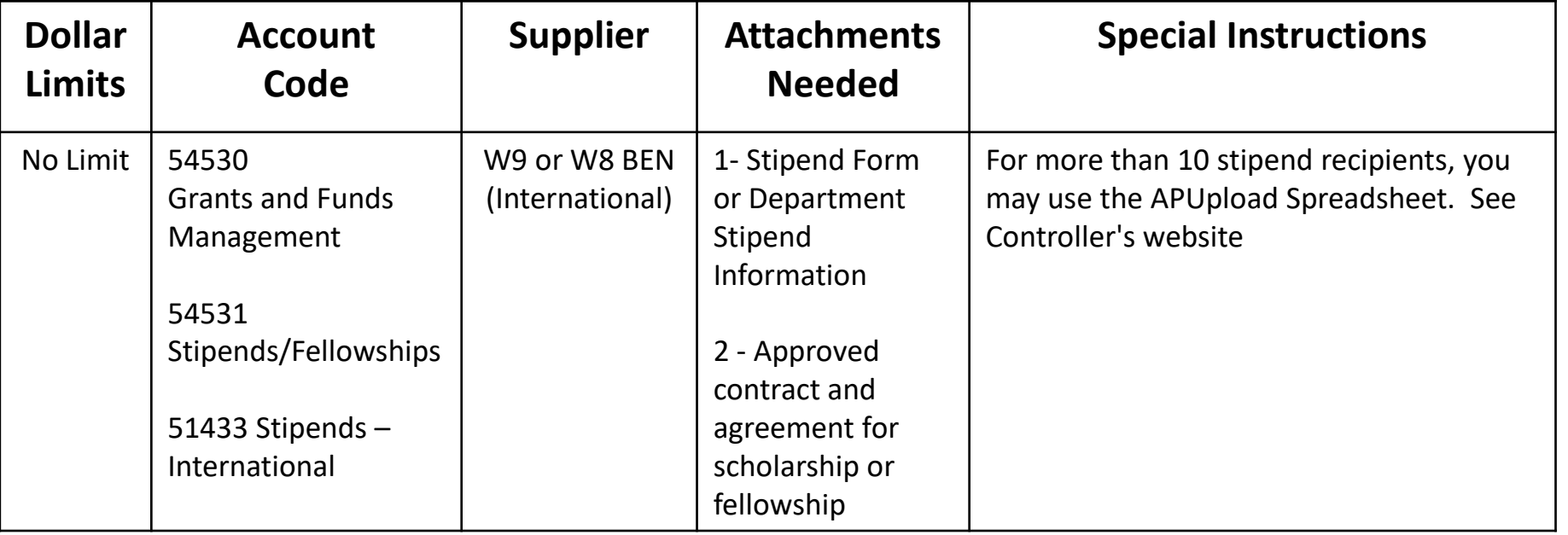

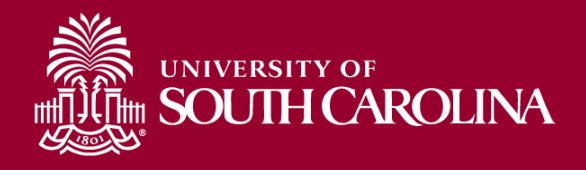

**Description** Payments made in recognition of acts or professional services for which custom or propriety forbids a price to be set.

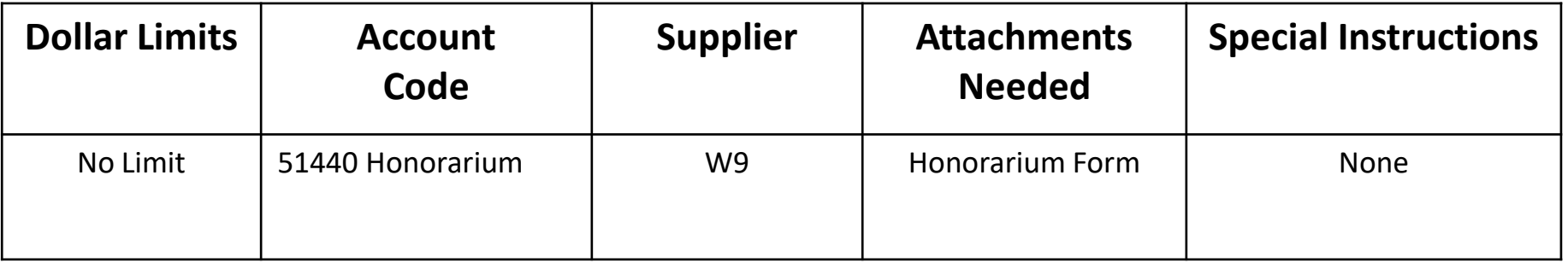

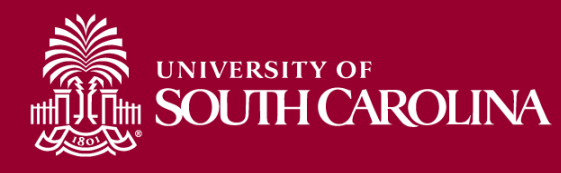

**Description** Payments made in recognition of acts or professional services for which custom or propriety forbids a price to be set.

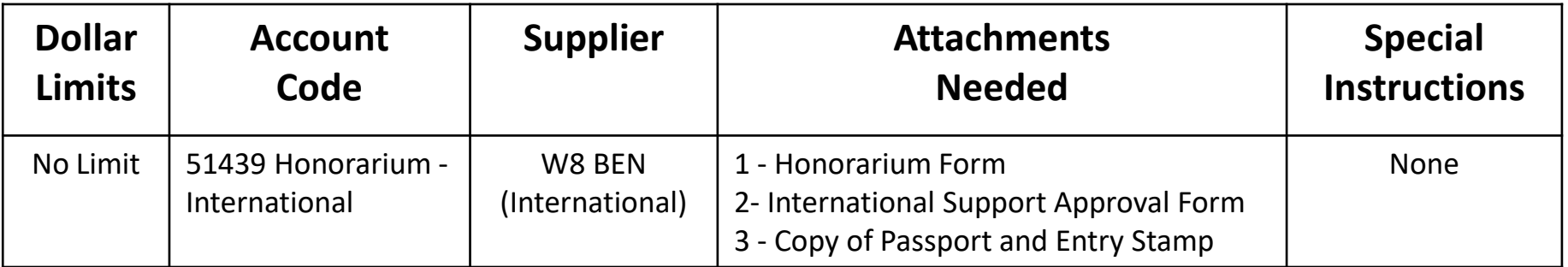

# **Payment Request Type**

# **Contractual Services**

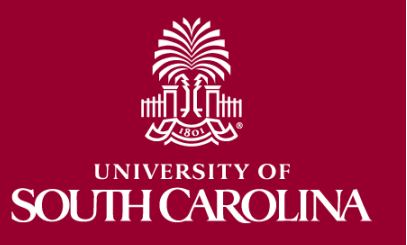

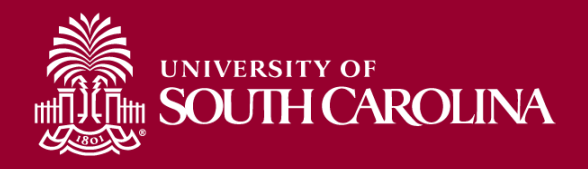

## **Contractual Services**

**Description** Payments made to entities for any contractual obligation that benefits the university.

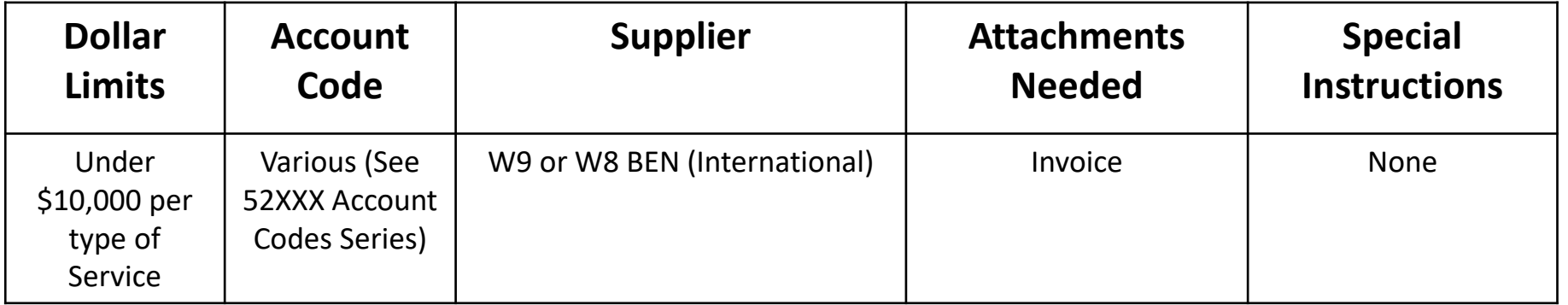

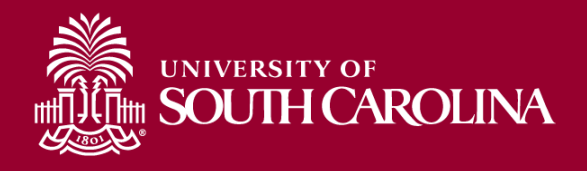

**Description** Payments for legal services must first be approved by the legal department.

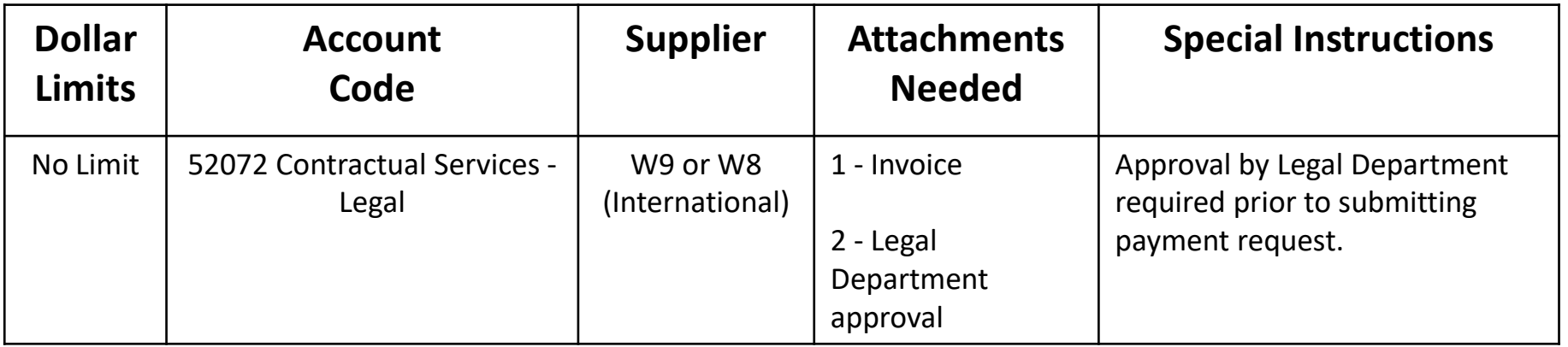

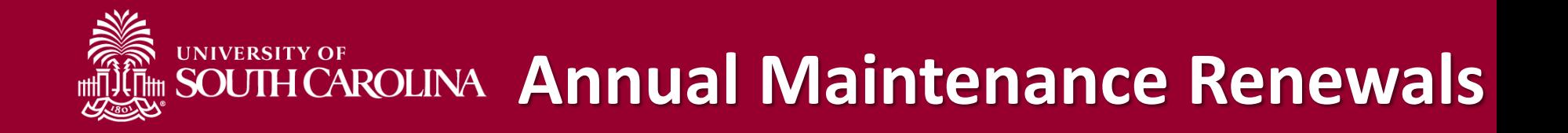

**Description** Payments made to for annual maintenance renewals - software, hardware. **This is a one time annual payment.**

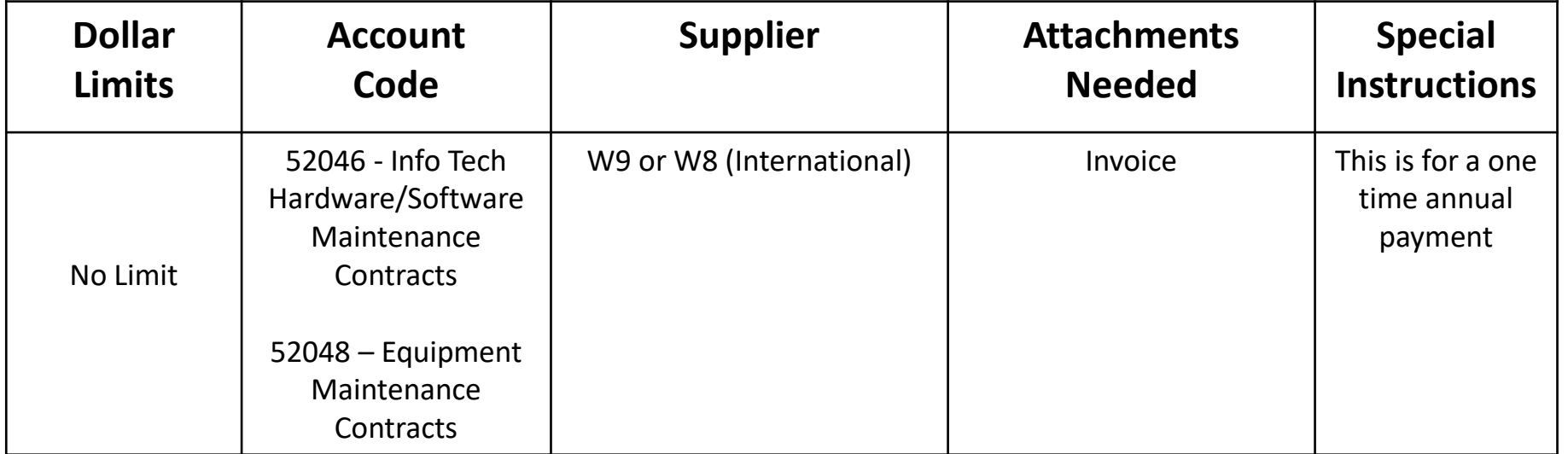

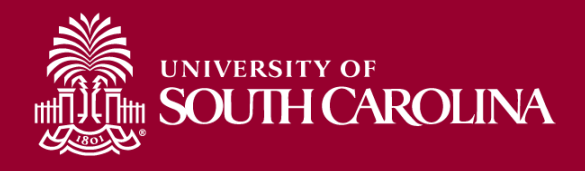

**Description** Payments made to entities providing accommodations for study aboard purposes.

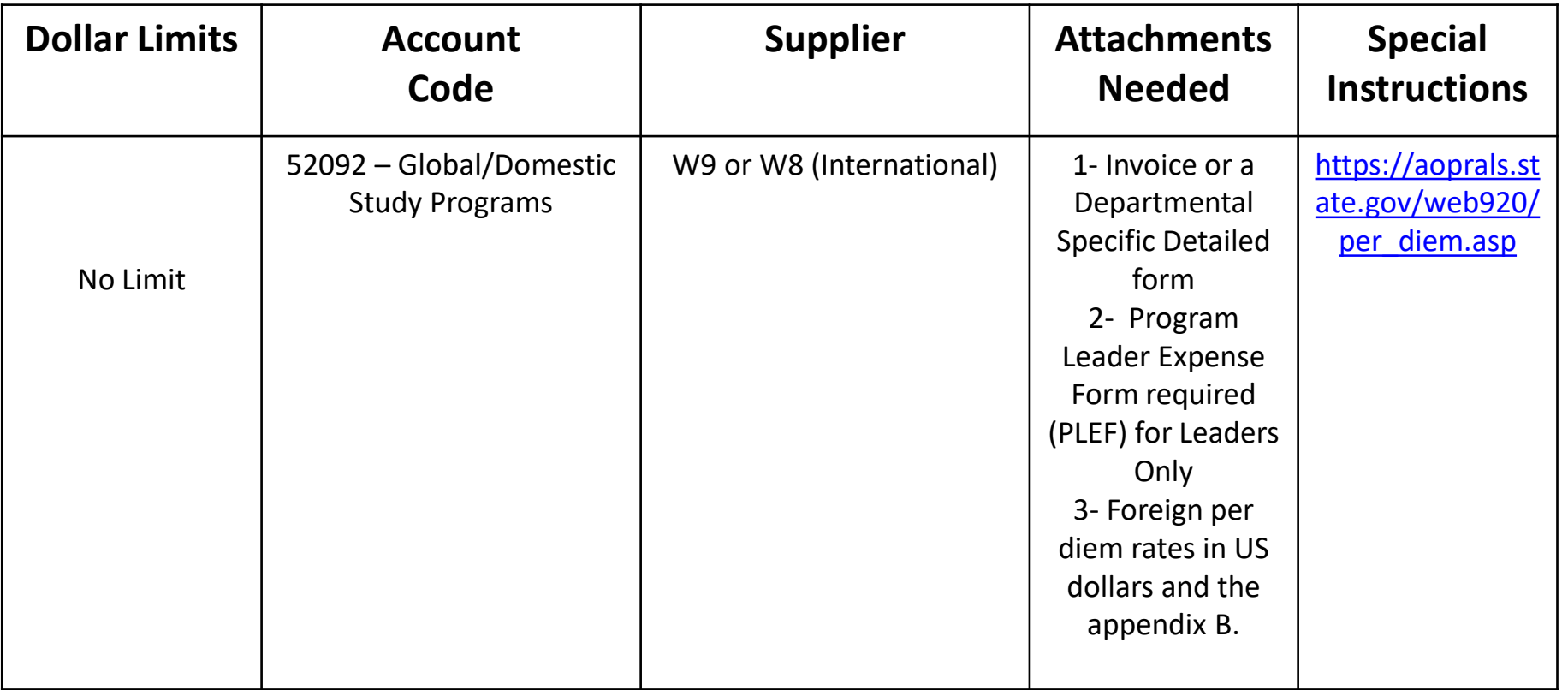

# **Payment Request Type**

# **Supplies**

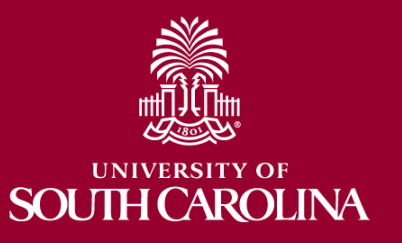

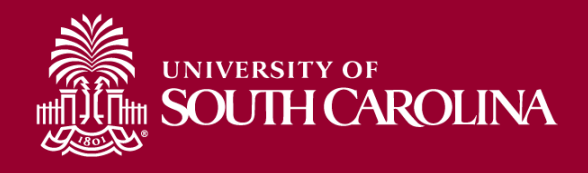

#### **Description** Payments made to entities for any supplies (lab, office, maintenance, research, computer supplies, gases - H20, etc.)

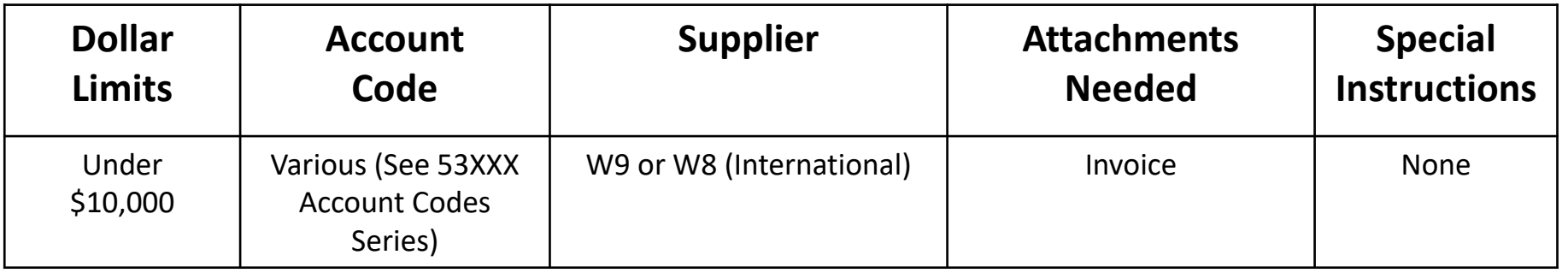

*\* These payment types require the use of the P-Card, if allowed. If the P-Card is not allowed then submit a Payment Request.*

## **Payment Request Type**

## **Dues and Fees**

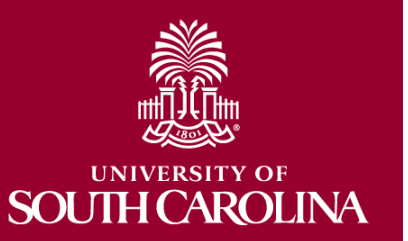

*\* These payment types require the use of the P-Card , if allowed. If the P-Card is not allowed then submit a Payment Request.*

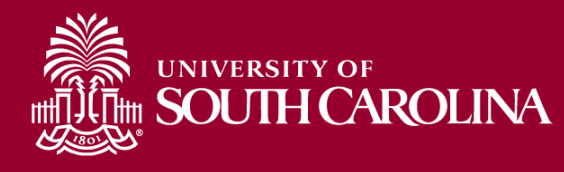

#### **Description** Payments made to subscribe to either print or web publications.

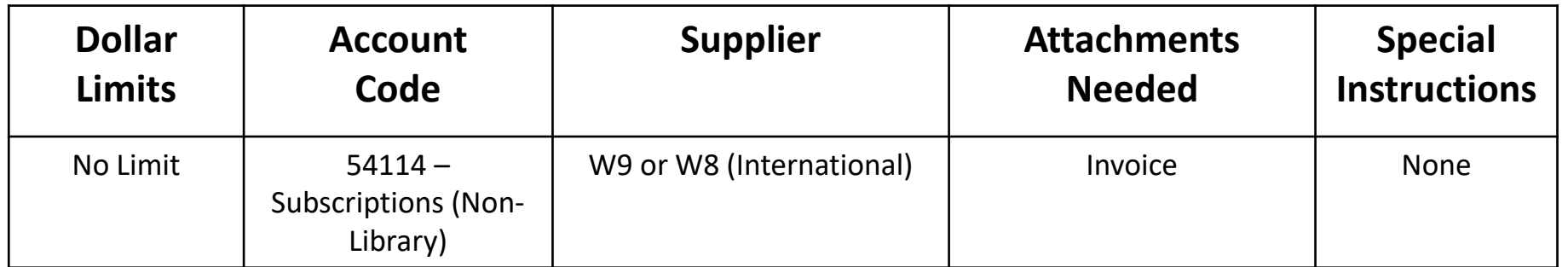

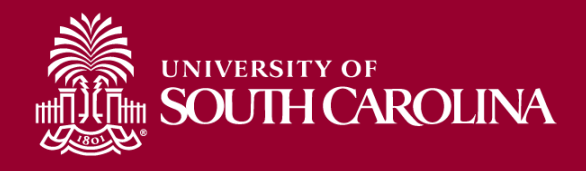

**Description** Payments made to organizations for individual or department/University memberships to organizations that benefit the University.

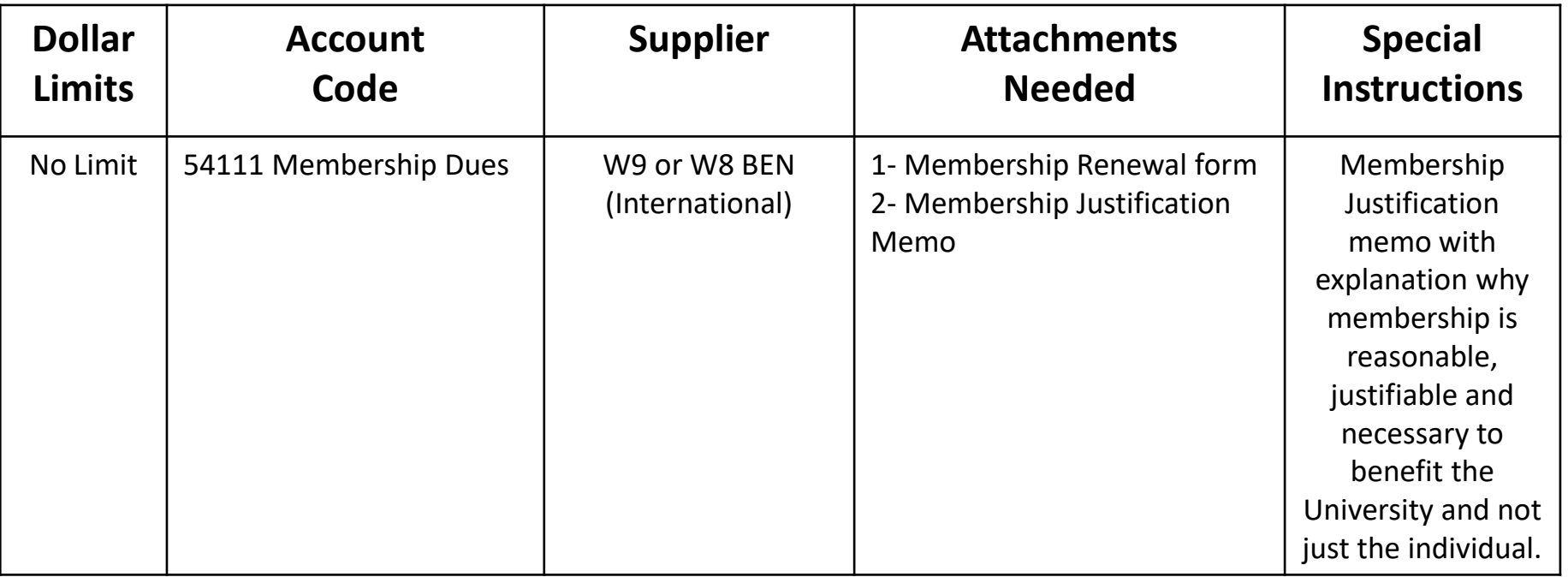

*\* These payment types require the use of the P-Card, if allowed. If the P-Card is not allowed then submit a Payment Request.*

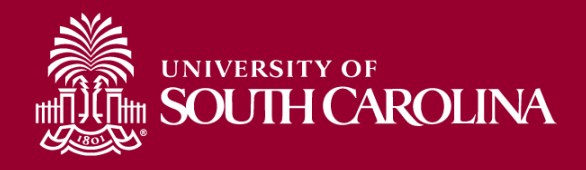

**Description** Payments made to organizations for individual or department/University for licenses or fees that benefit the University

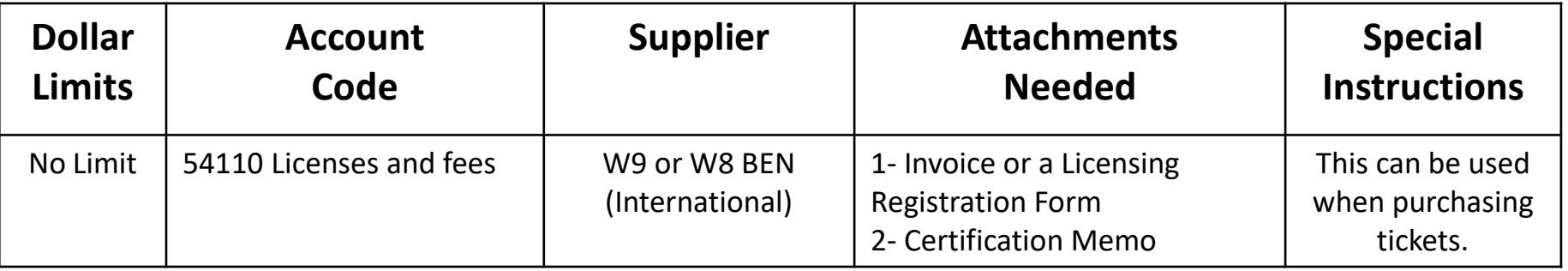

*\* These payment types require the use of the P-Card, if allowed. If the P-Card is not allowed then submit a Payment Request.*

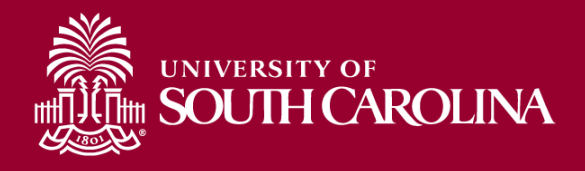

**Description** Payments made to organizations for individual or department/University for attendance at conferences/meetings that benefit the University.

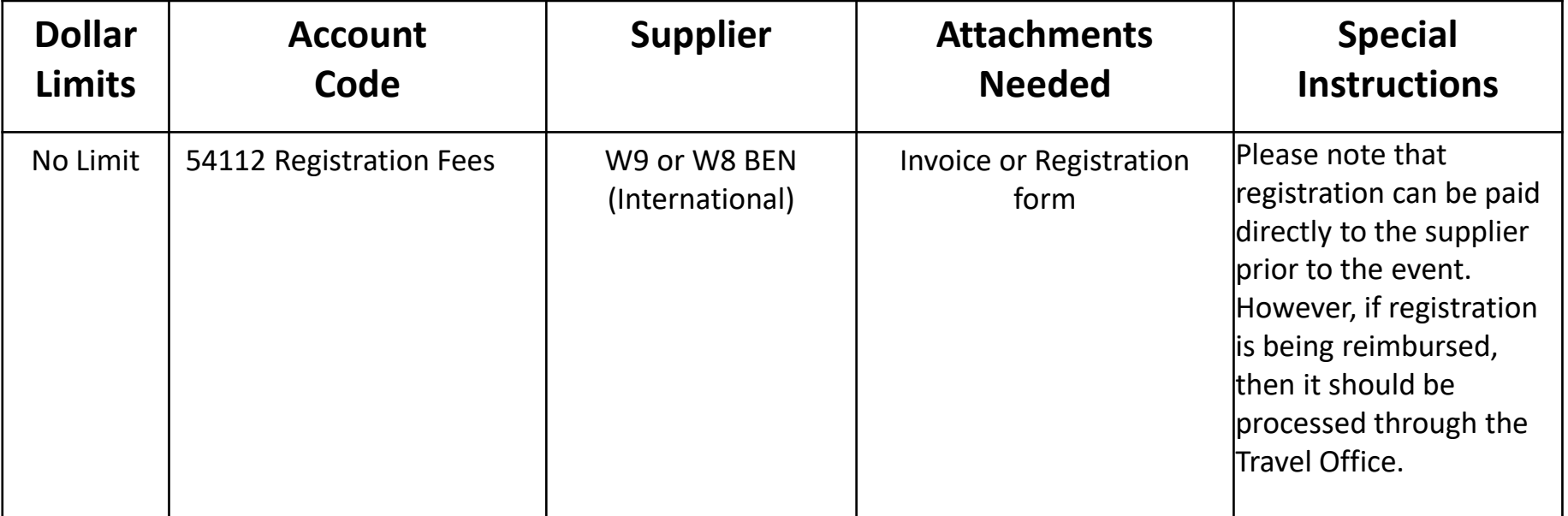

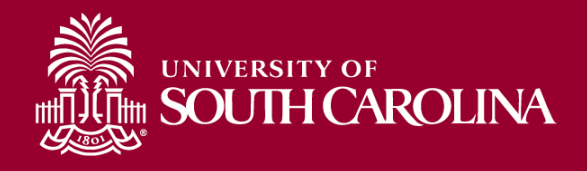

**Description** Payments made to organizations for individual or department/University for assisting with conferences/meetings that benefit the University.

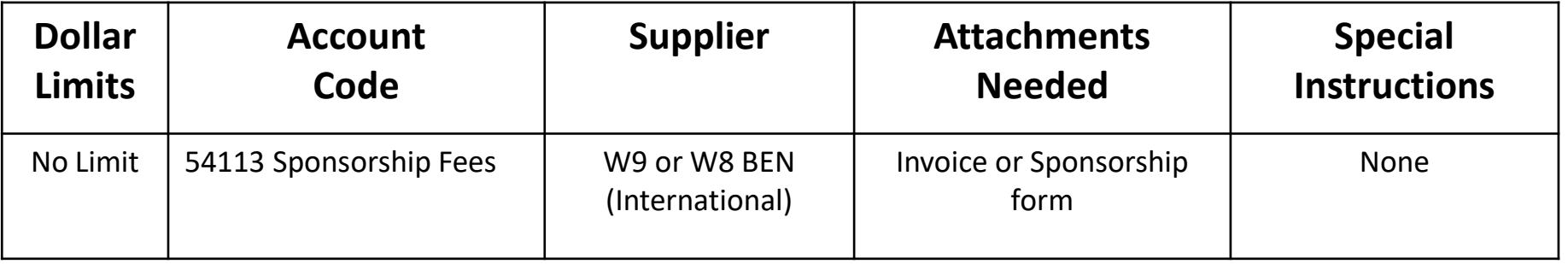

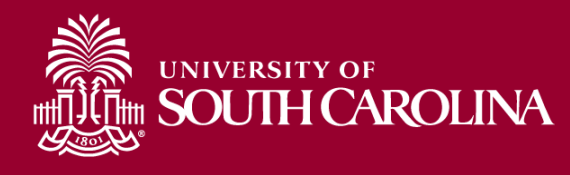

#### **Description** Payments made to DHS on behalf of incoming faculty.

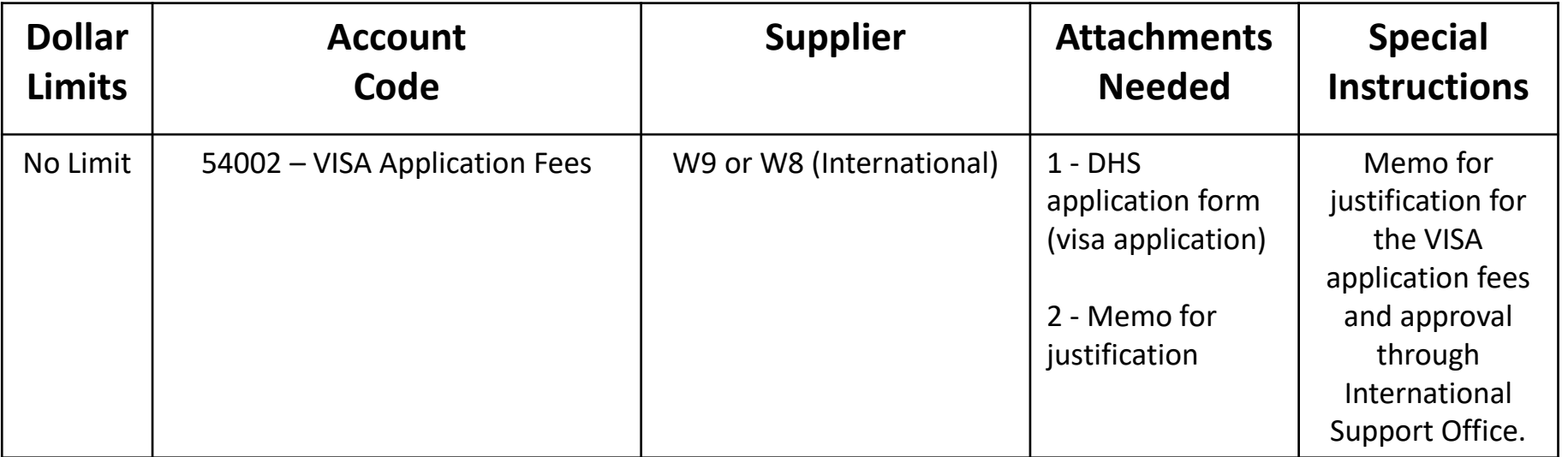

# **Payment Request Type**

# **Fixed Charges/ Rental**

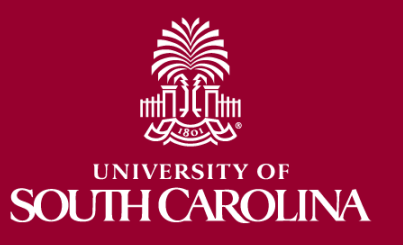

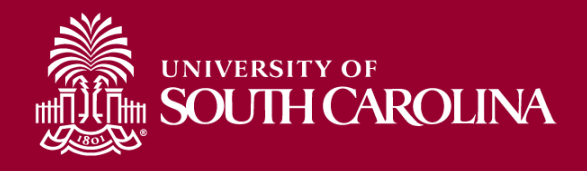

**Description** Payments made to entities for purchase of insurance to benefit the university (personal property, vehicle, student, etc.).

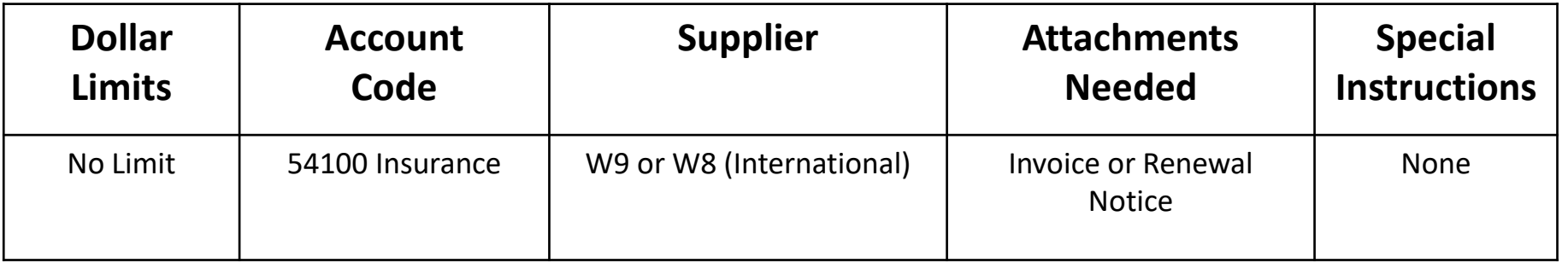

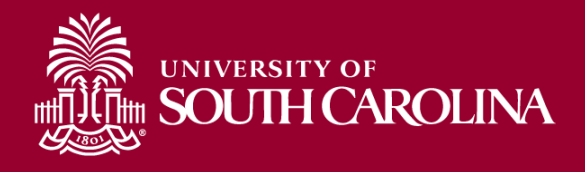

**Description** Payments made to entities for one-time rentals (non-recurring). Examples are conference space, AV equipment, container rentals - gases, etc.

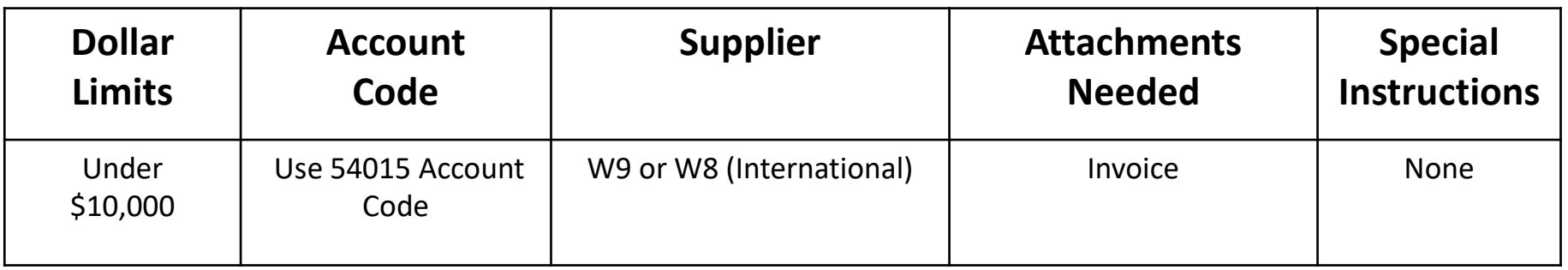

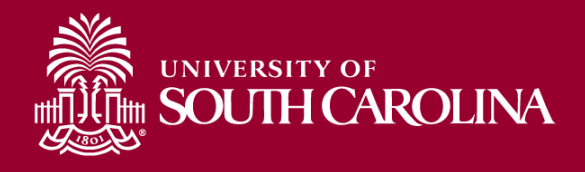

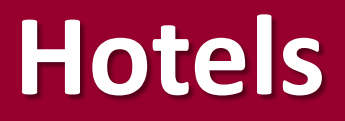

#### **Description** Payments made directly to hotels on behalf of travelers conducting business on behalf of the University.

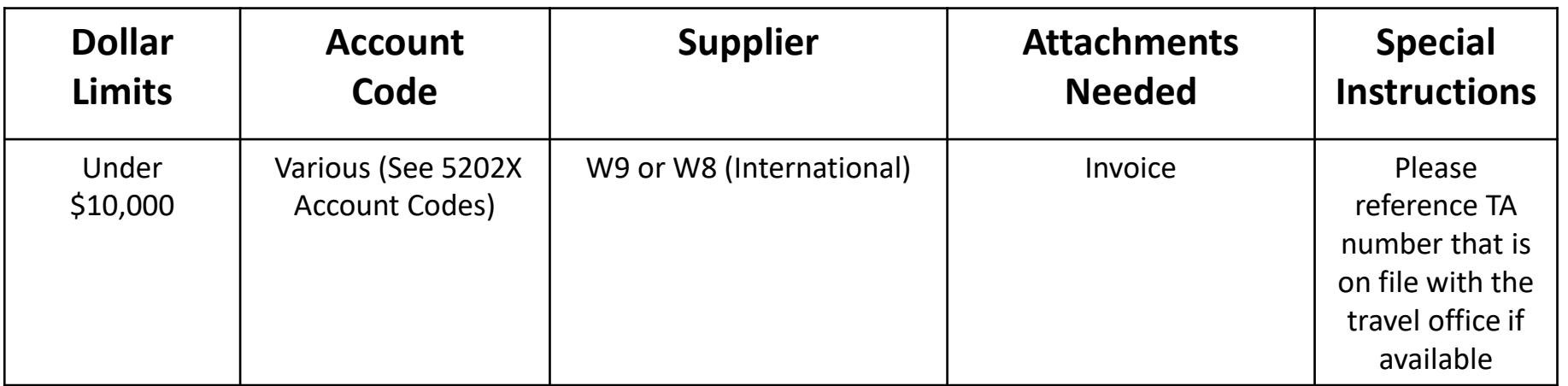

# **Payment Request Type**

# **Food/Catering**

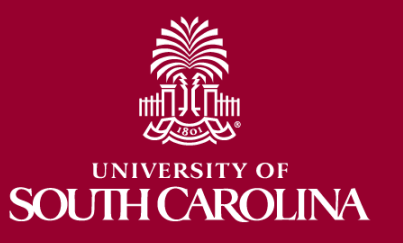

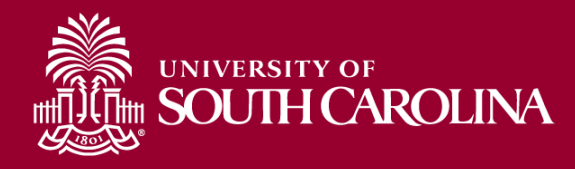

**Description** Payments to entities for food such as caterers, grocery stores, and restaurants.

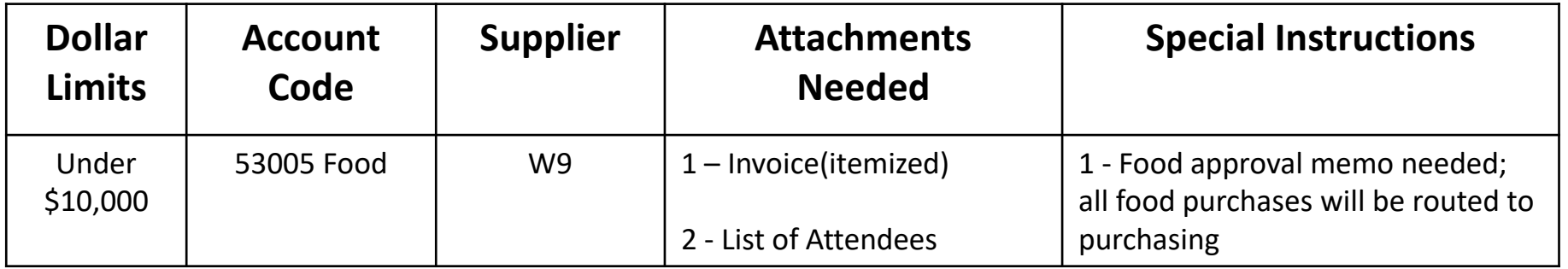

# **Payment Request Type**

# **Utilities**

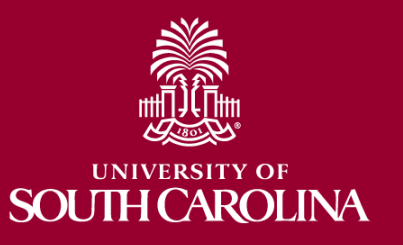

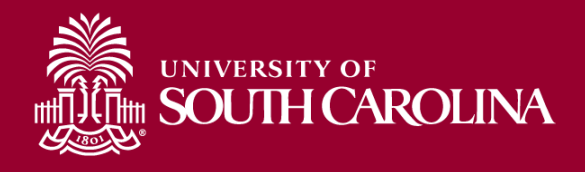

**Description** Payments made to entities for monthly utility payments to include electricity, water/sewer, and cable/satellite, telephone and cell phones.

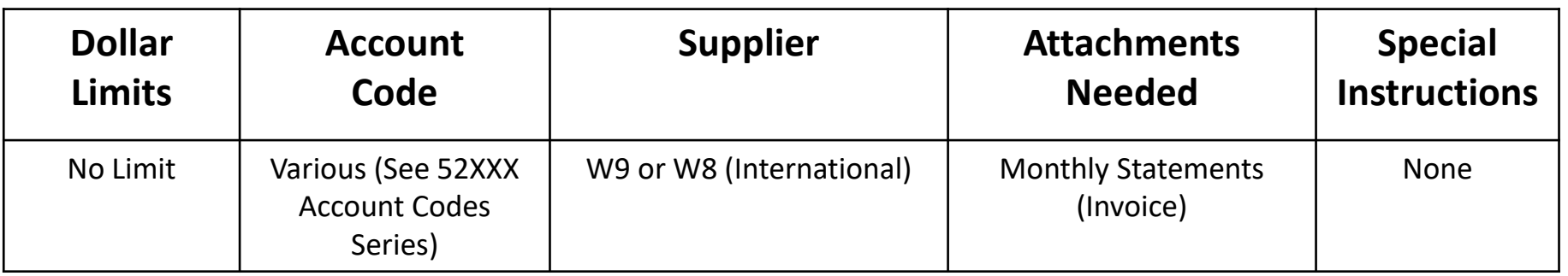

*\* These payment types require the use of the P-Card, if allowed. If the P-Card is not allowed then submit a Payment Request.*

*\* For Large Utility Payments for 10 or more use AP Upload.*

# **Payment Request Type**

# **Department Specific Payments**

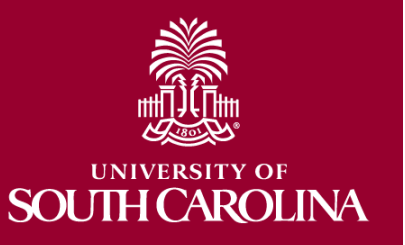

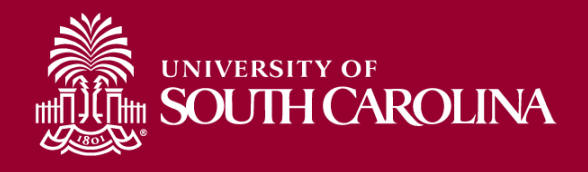

#### **Description** Payments made to entities for the bookstores across campuses.

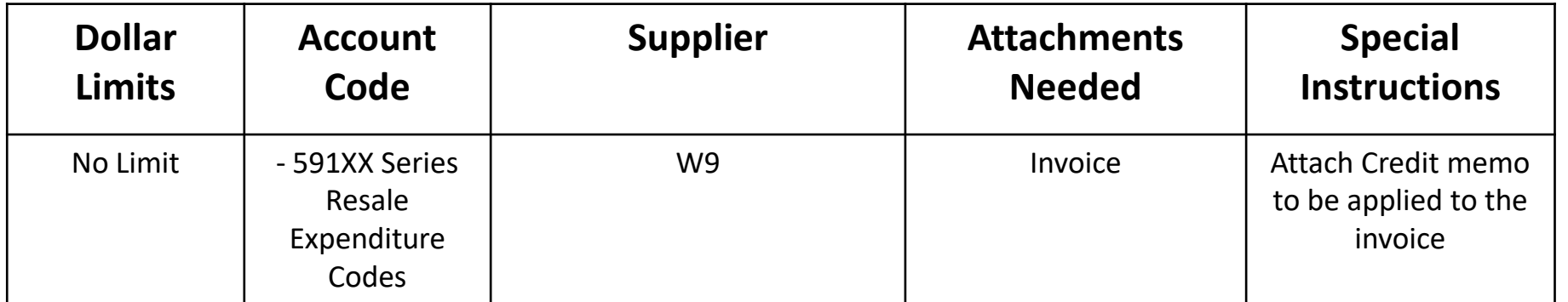

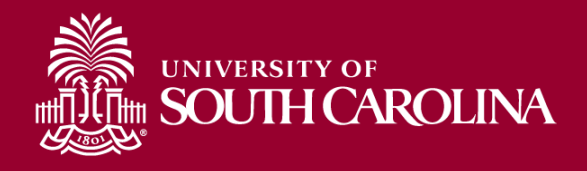

**Library**

**Description** Payments made to entities for the libraries across campuses for purchase of library books, subscriptions and materials.

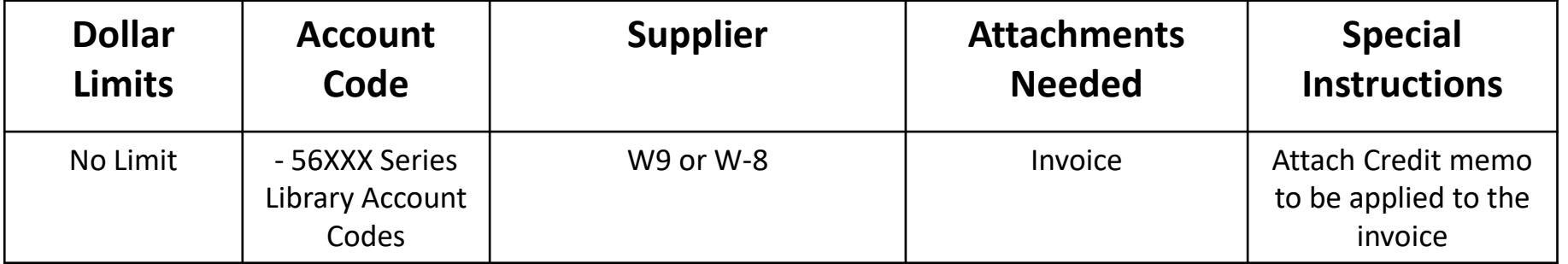

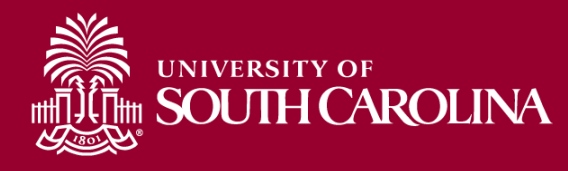

#### **Description** Payments made to physicians on behalf of the school of medicine.

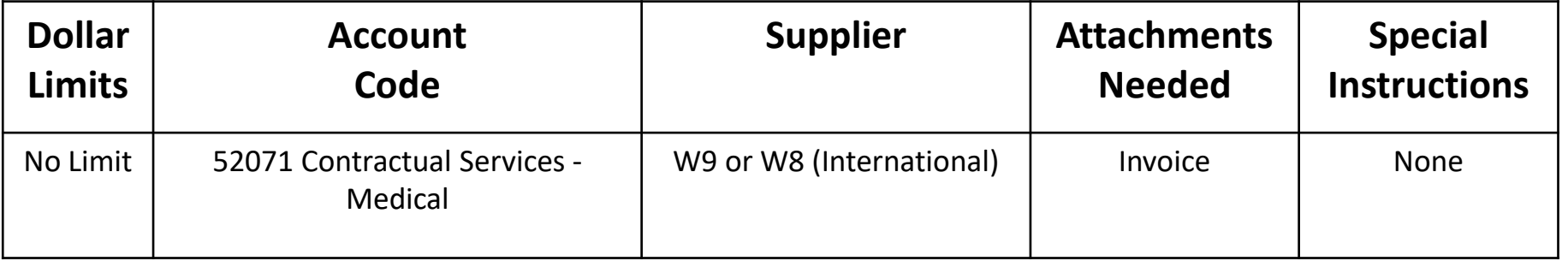

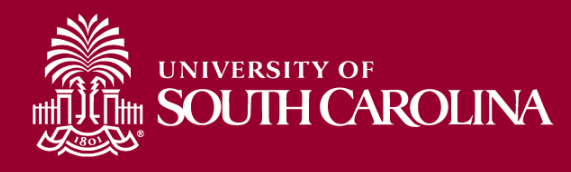

#### **Description** Payments to staff that function in the role of preceptors.

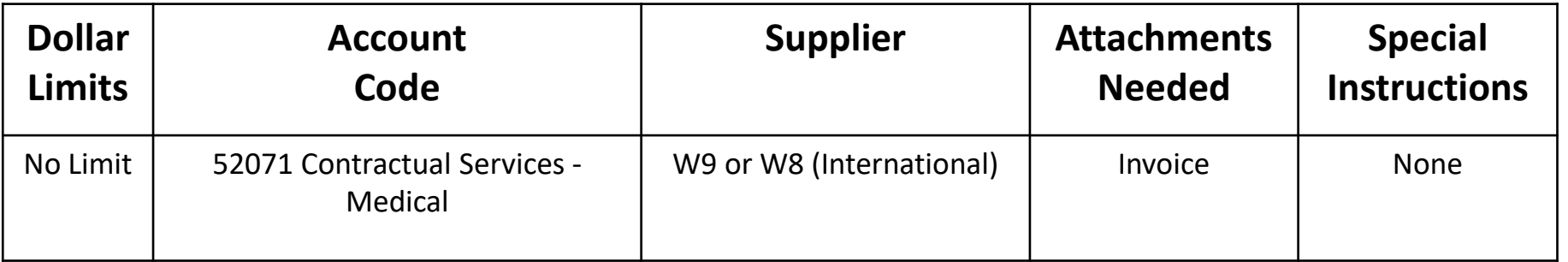

## **Payment Request**

### Additional Payments for Payment Request:

- Continually reviewing payments to see if they could be used in the PR Module
- If you have a payment you would like to have analyzed/reviewed for use, please send this information to **[AccountsPayable@sc.edu](mailto:AccountsPayable@sc.edu)**

#### Current Assessment:

– Payment Request payments processing within 7-10 business days once they are in AP's approval que.

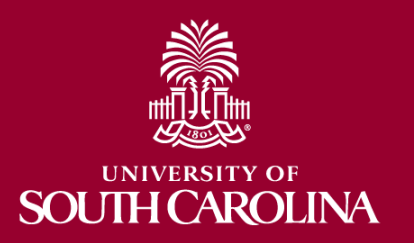

## **Payment Request**

### Matrix and Information required:

**SOUTH CAROLINA** 

[https://sc.edu/about/offices\\_and\\_divisions/controller/general\\_accounting/accounts\\_payable/index.php](https://sc.edu/about/offices_and_divisions/controller/general_accounting/accounts_payable/index.php)

Follow the matrix and attach all necessary and required documentation.

- Be sure to attach all required documentation to ensure quick processing
- Use the Payment Request Matrix to identify allowable payments. Reach out to the Accounts Payable department if you don't see an applicable payment type.
- If payment messages go unanswered, the request will be denied so the problems can be resolved.

# **How to Create a Payment Request**

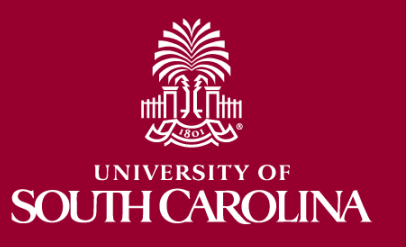

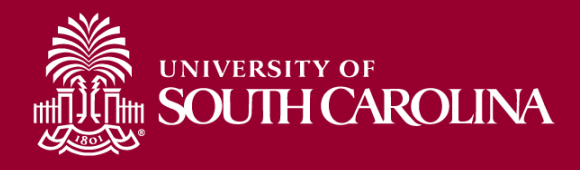

#### **Main Menu > Employee Self-Service > Payment Request Center**

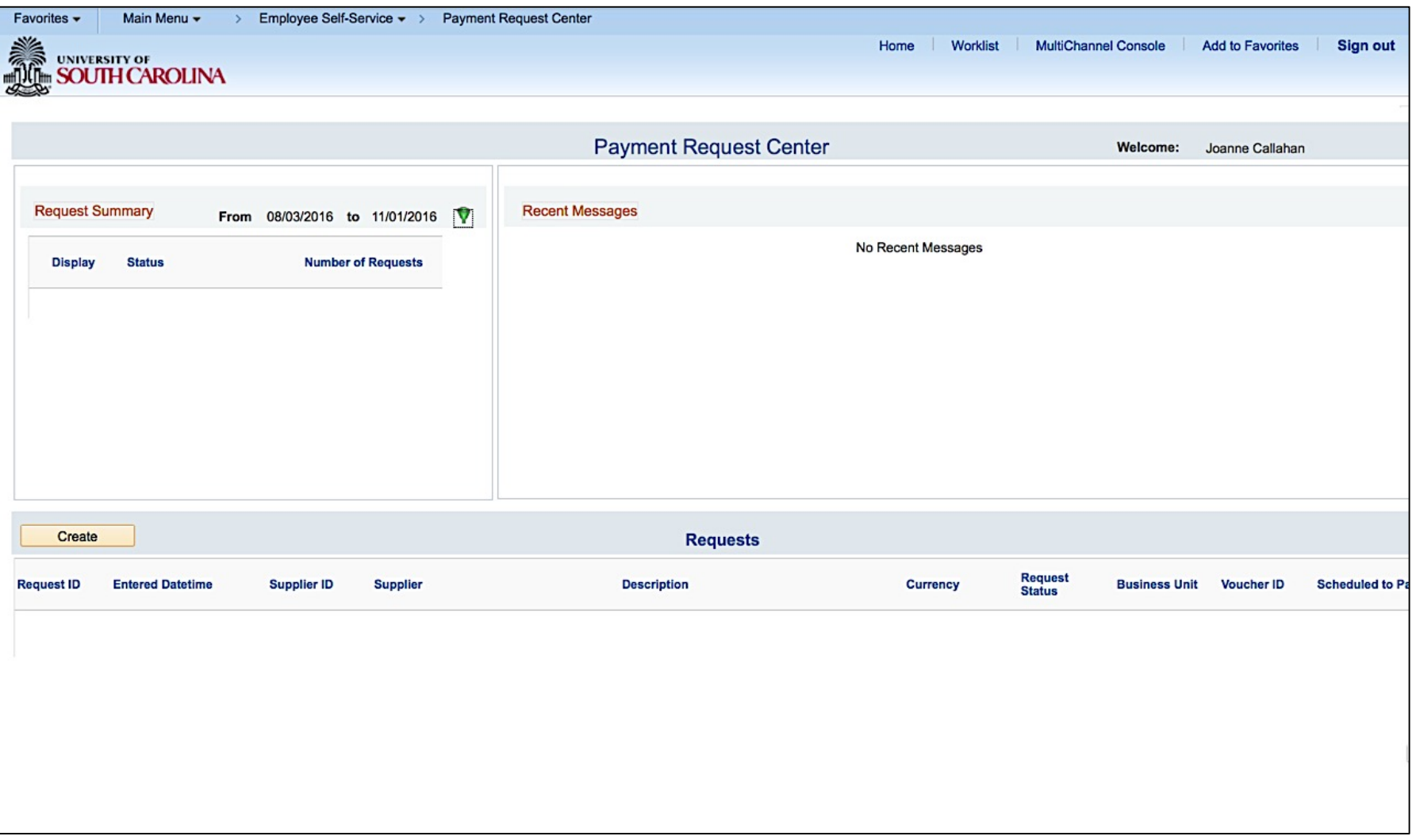

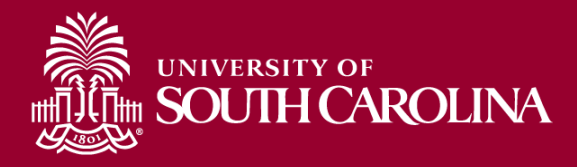

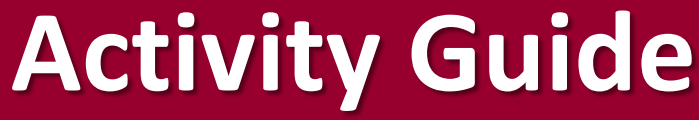

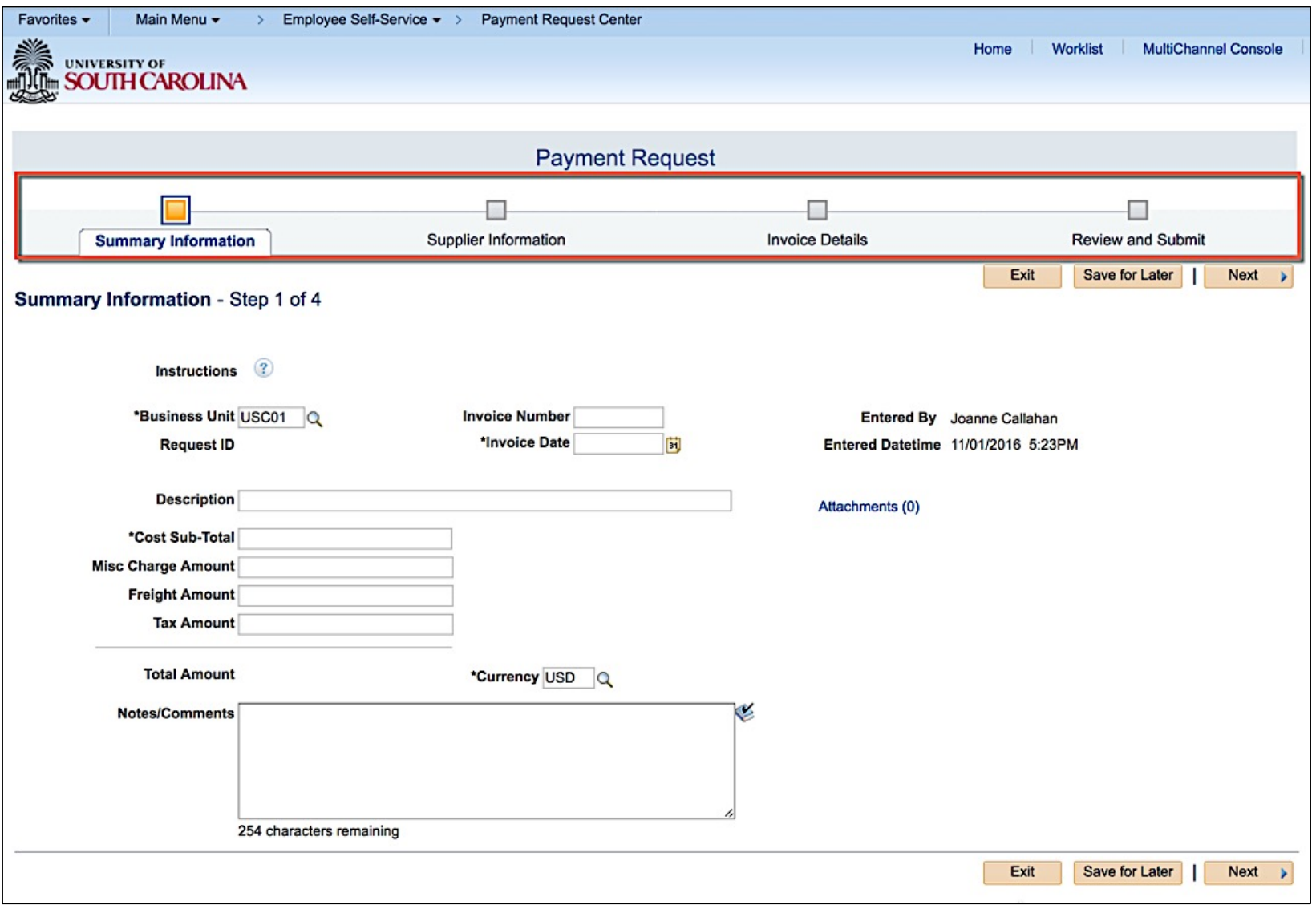

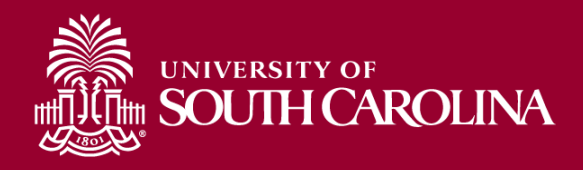

## **Summary Information**

### Step 1 – Summary Information

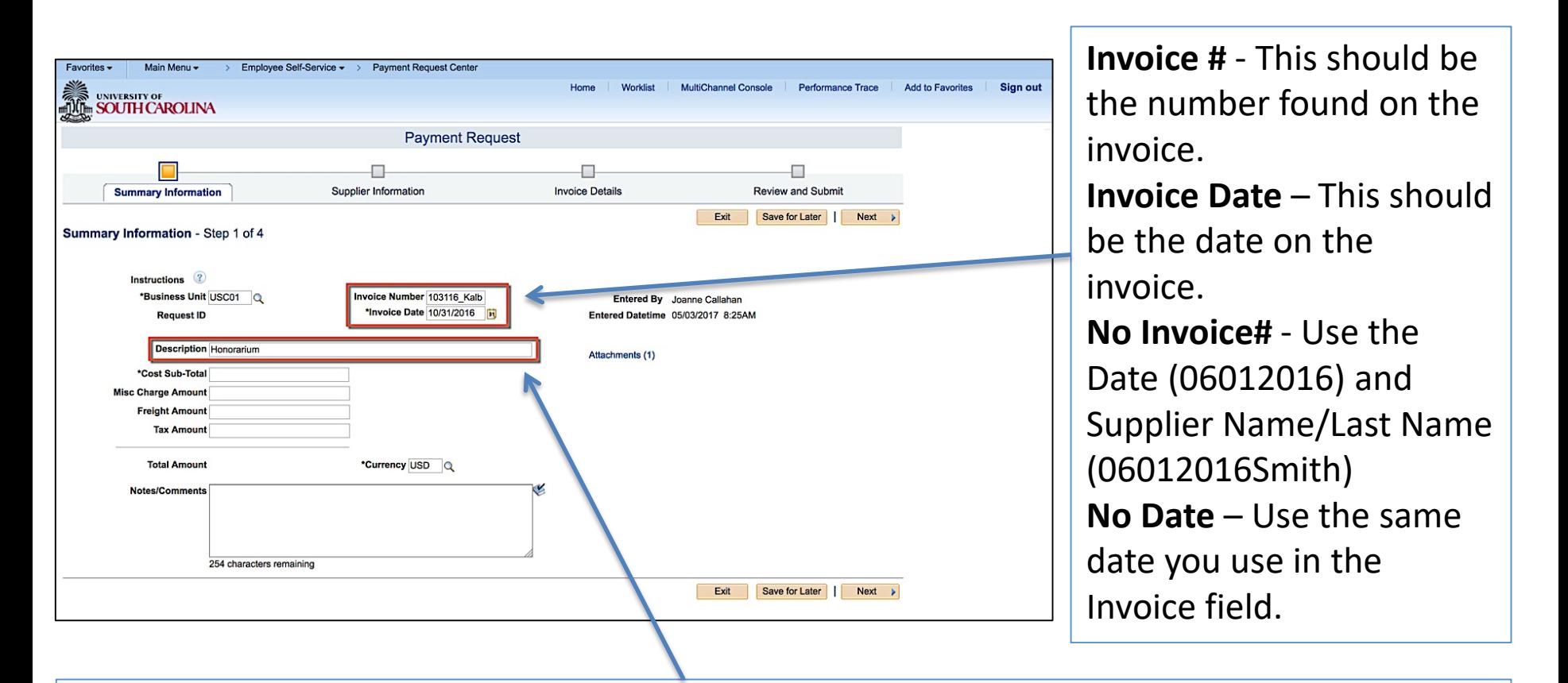

**Description** – Enter Payment Request Type(see Matrix) at the beginning then your description (Library – Books, SOM – Physician Payments, Supplies – Paper for Lab)

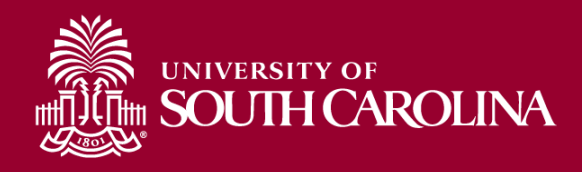

## **Summary Information**

### Step 1 – Summary Information

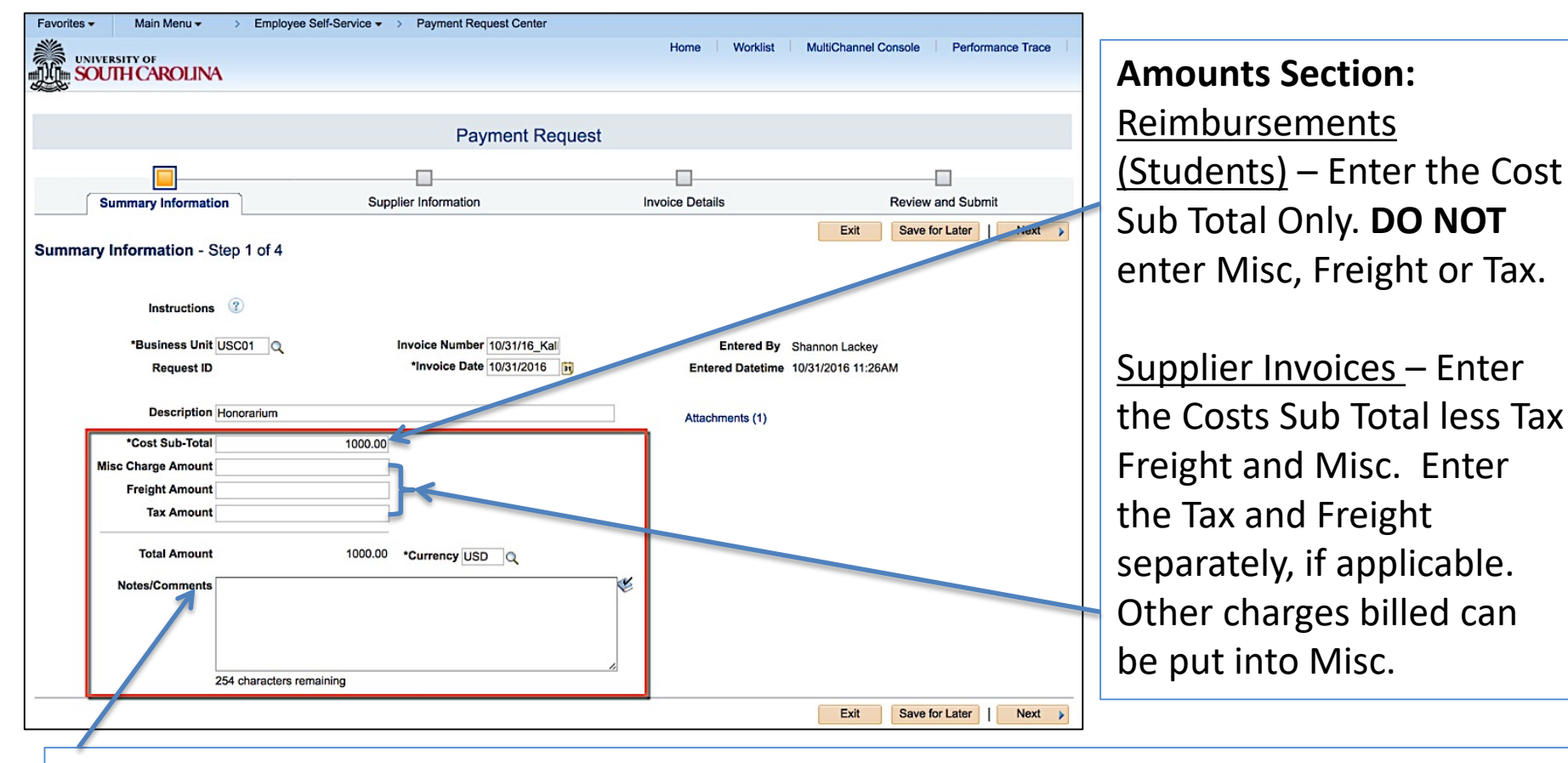

Notes/Comments: Enter any special handling for this payment such as HOLD FOR PICKUP or anything unique for this payment.

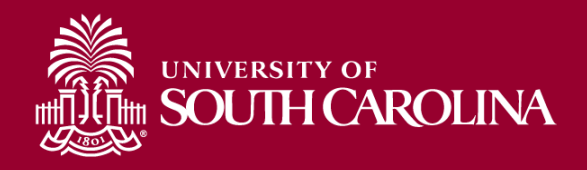

## **Supplier Information**

### Step 2a – Supplier Information

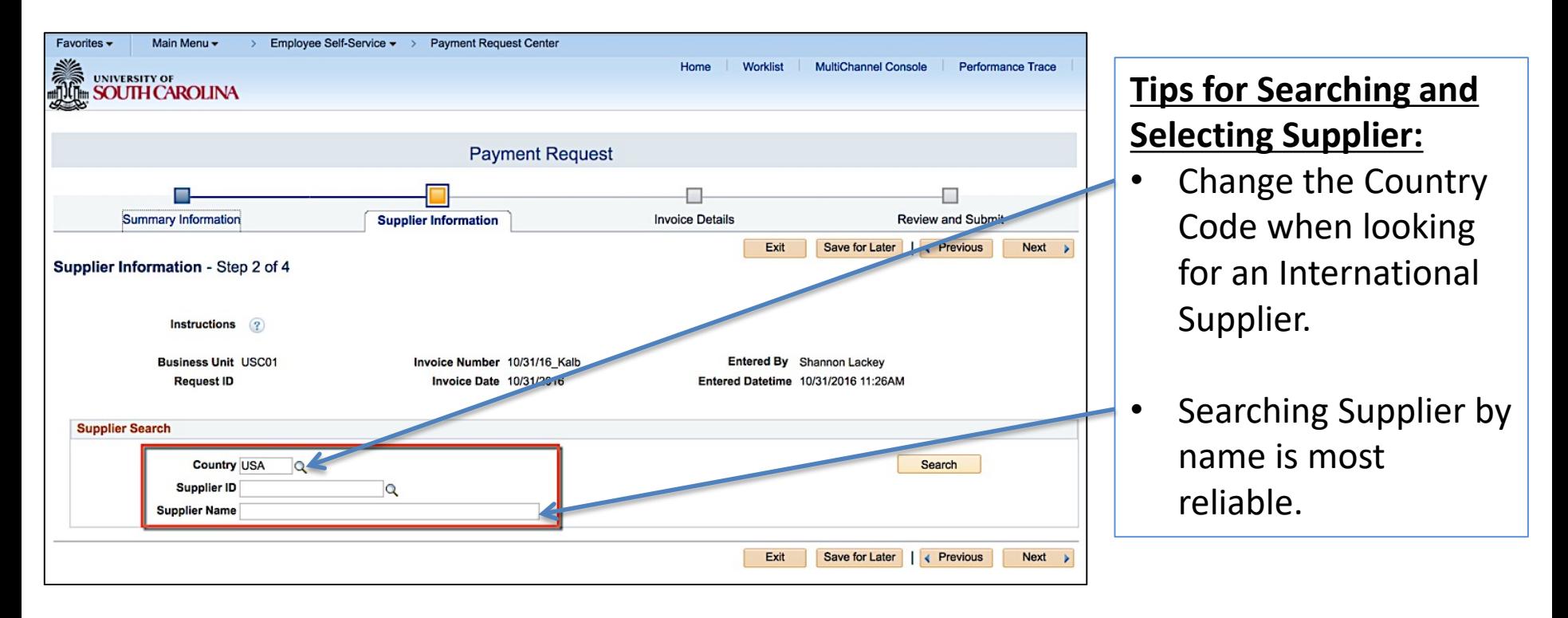

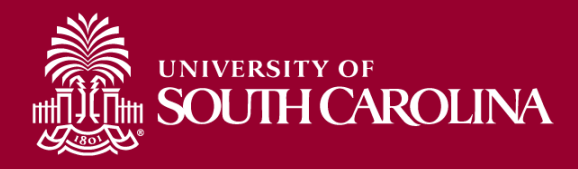

### Step 2b – Choose Appropriate Supplier

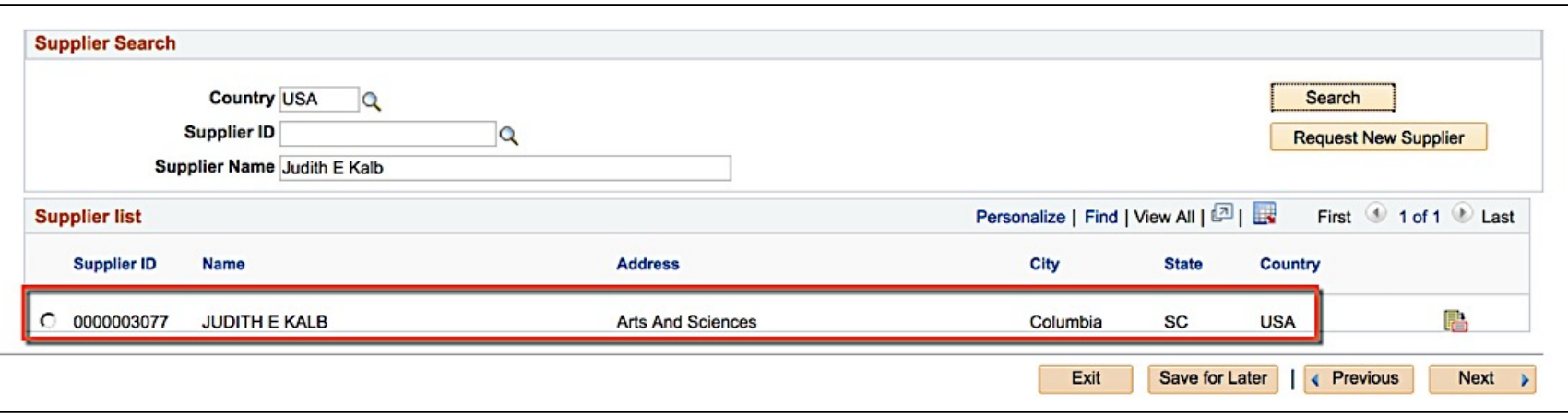

When selecting your Supplier after the search be certain you are selecting the correct supplier and location (address). **VERY IMPORTANT!!**

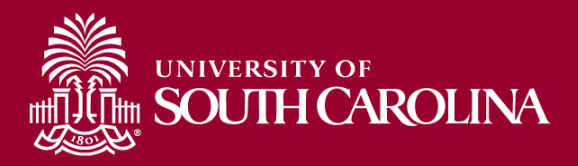

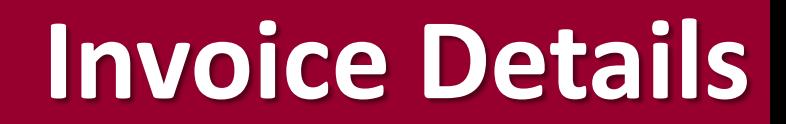

### Step 3a – Invoice Details

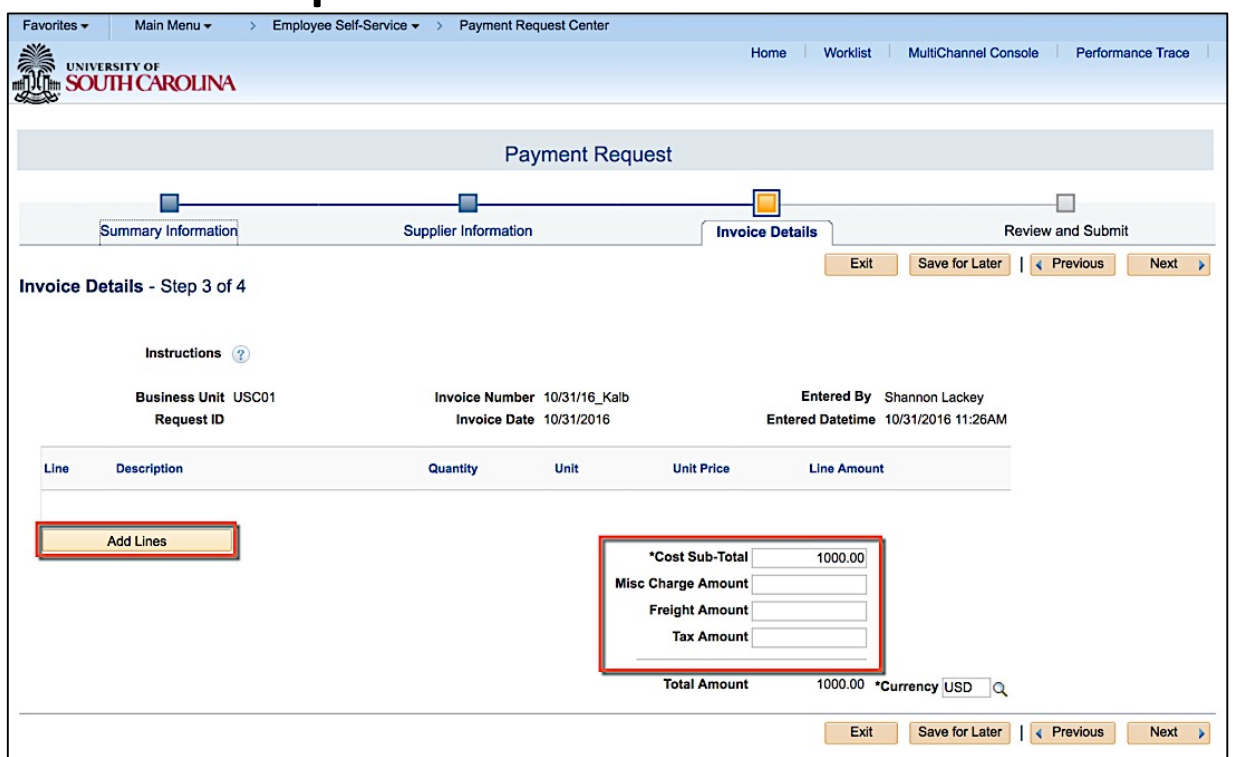

All of the invoice information should have transferred to this Invoice Detail from Step 1. If it did not, please ensure you enter the information as requested in Step 1.

Once verified, then select **ADD LINES** to add your chartfields and accounting details.

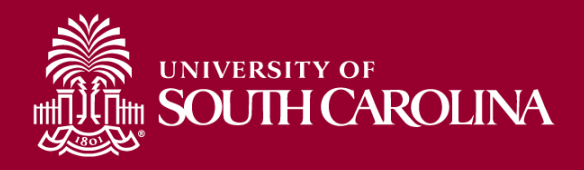

## **Accounting Details**

### Step 3b – Accounting Details

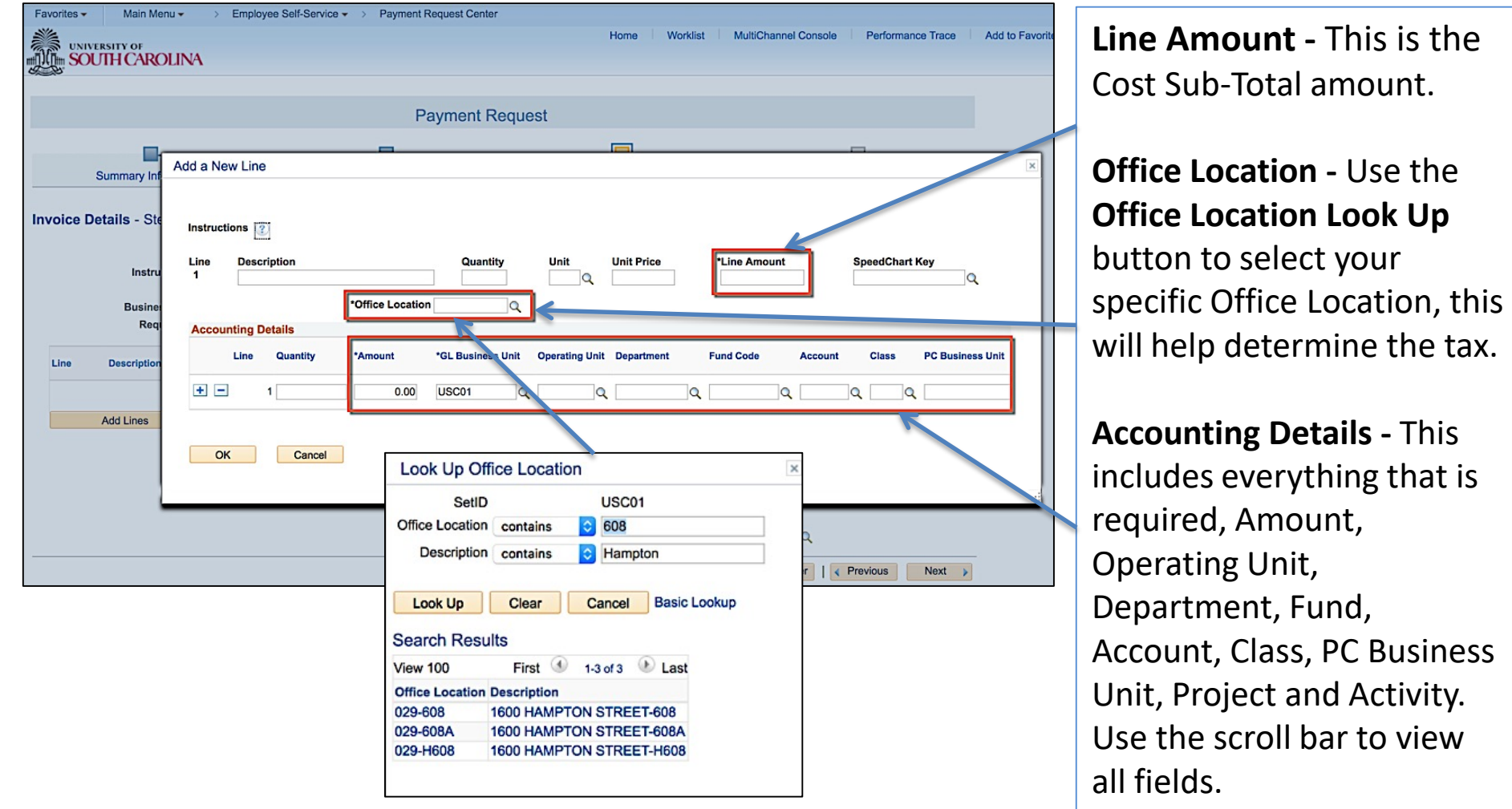

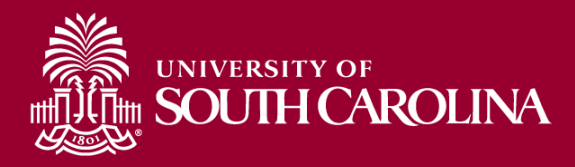

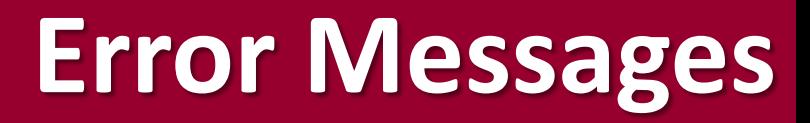

### 3c - Chartfield Errors (Invalid Combo, Chartfield Not Found)

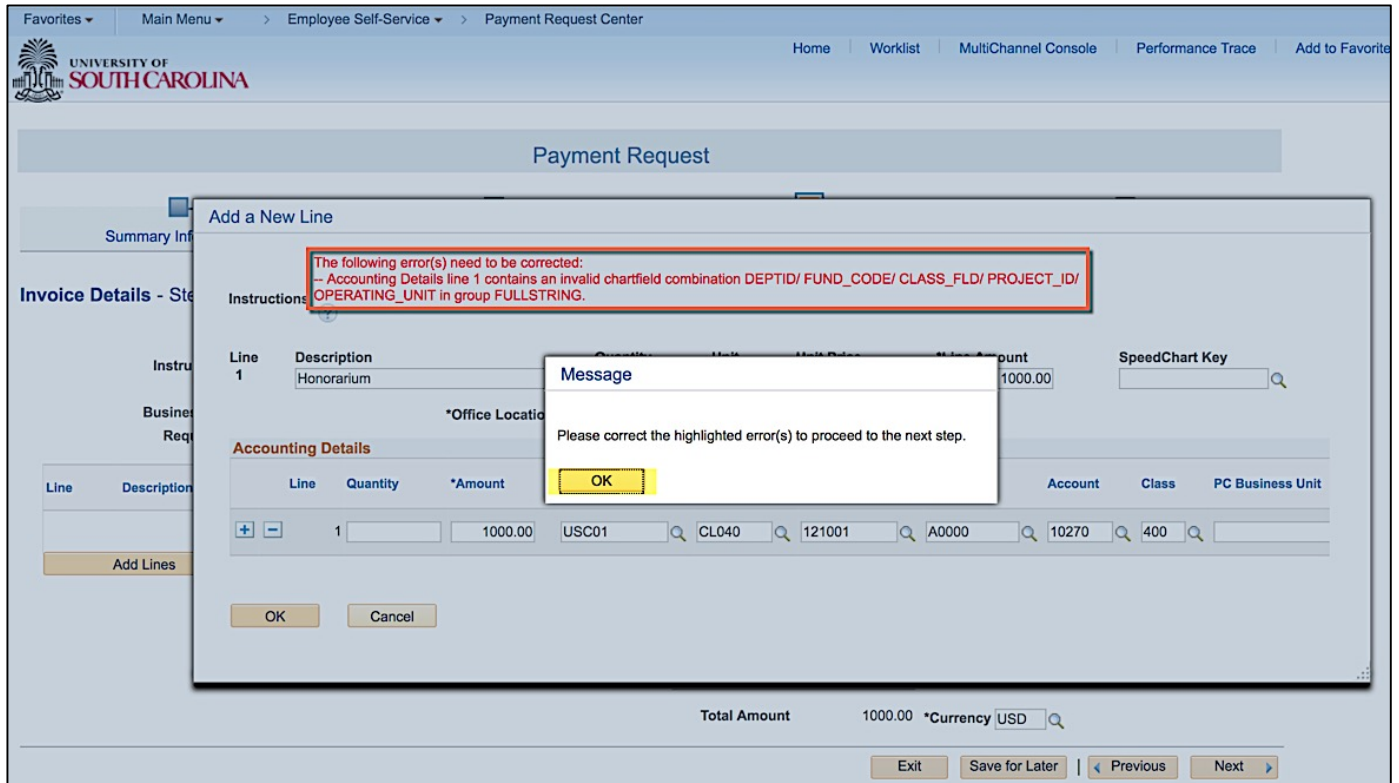

You will not be able to proceed to the next step until you correct the invalid chartfields. Please see Conversion Crosswalk for assistance if needed.

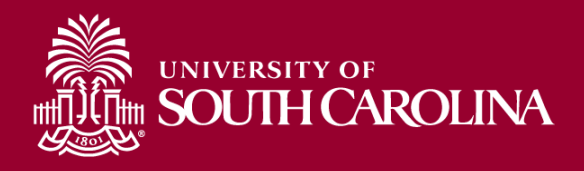

## **Review and Submit**

### Step 4a – Review and Submit (or Save for Later)

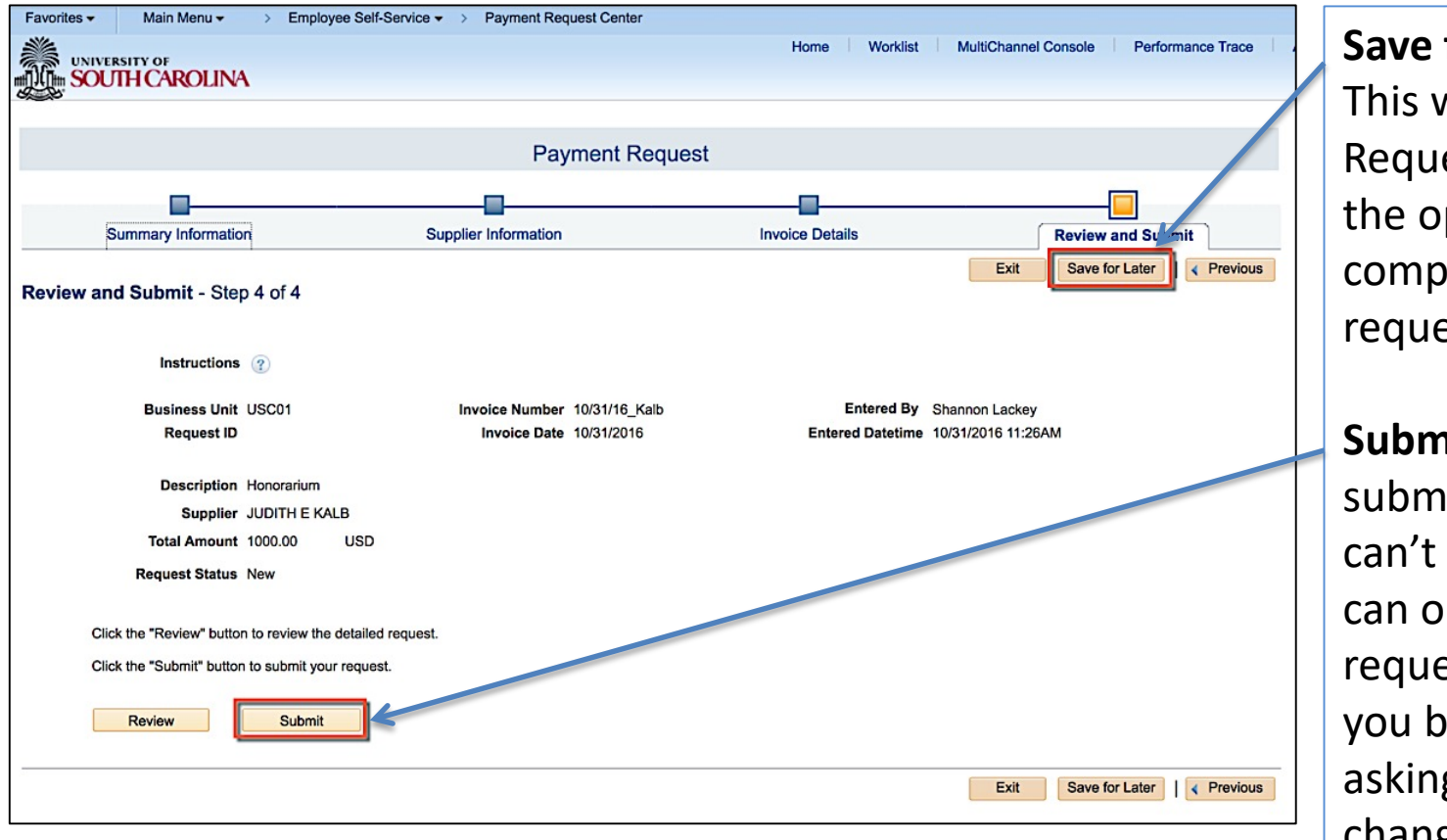

**Save for Later** - This will create a Request ID, and give you the opportunity to complete or edit the request.

**Submit** - Once submitted the request can't be edited. Edits can only be made if the request is sent back to you by an Approver asking you to make changes.

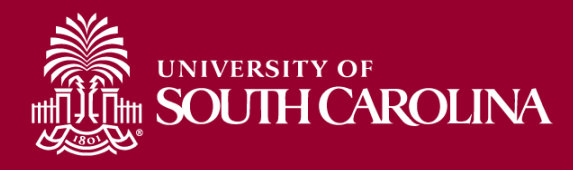

### Step 4b– Review Page (top portion)

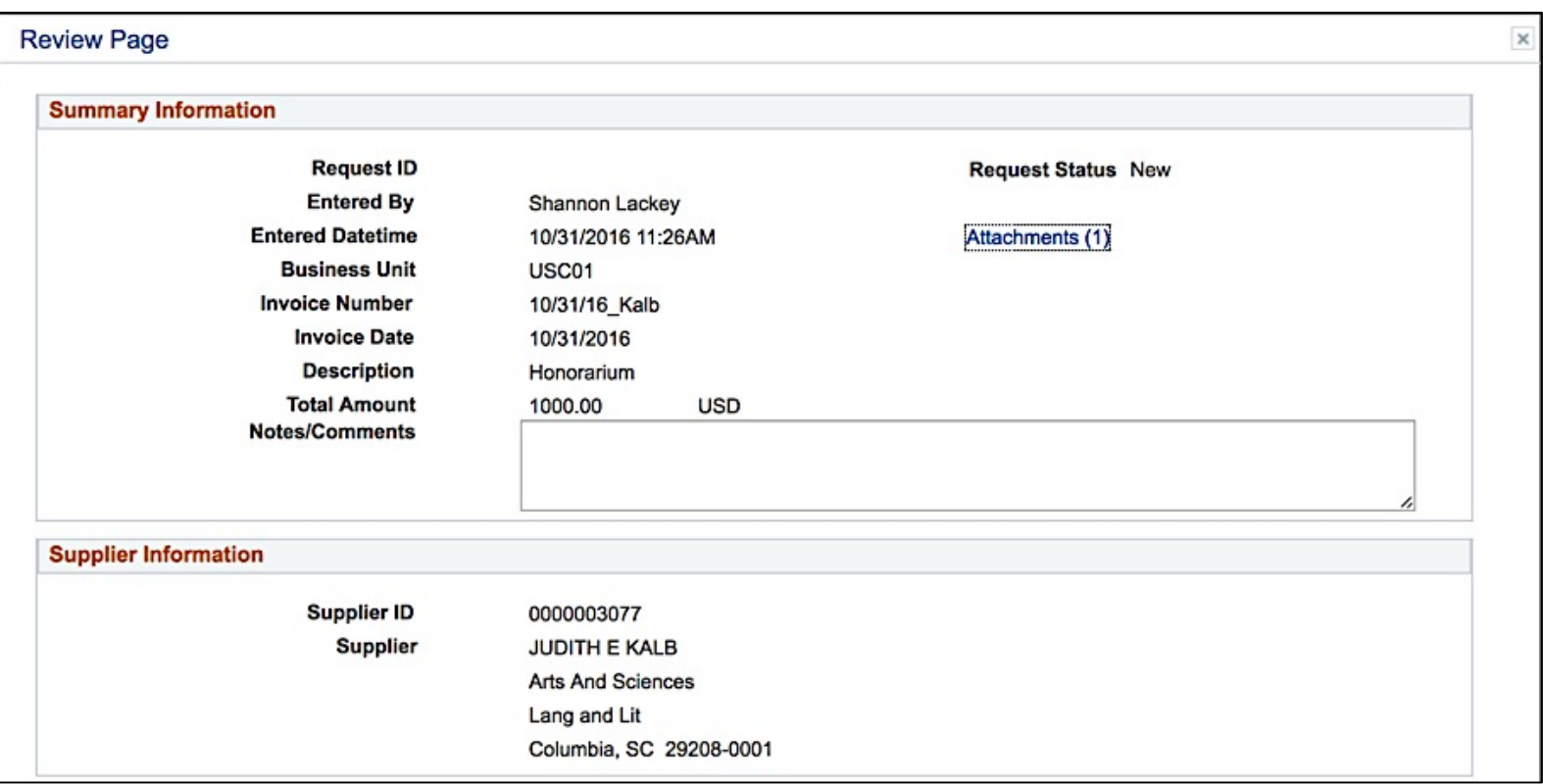

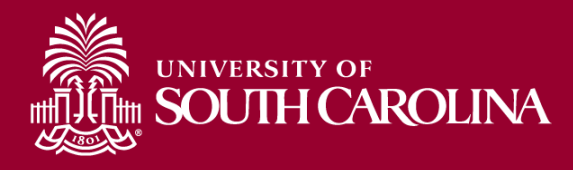

### Step 4c – Review Page (bottom portion)

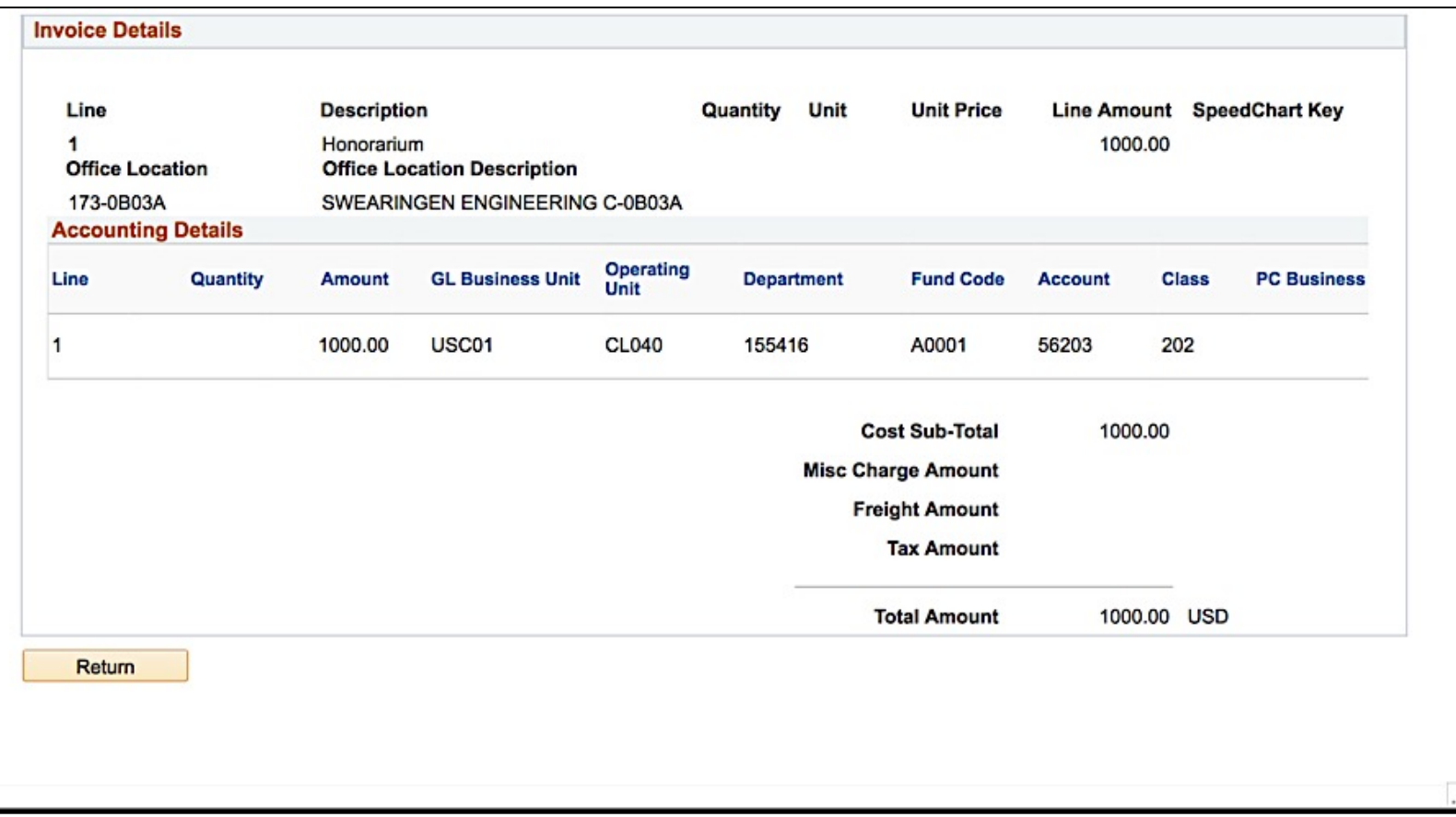

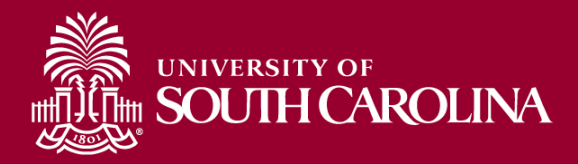

## Track your Payment Requests using the Payment Request Landing page.

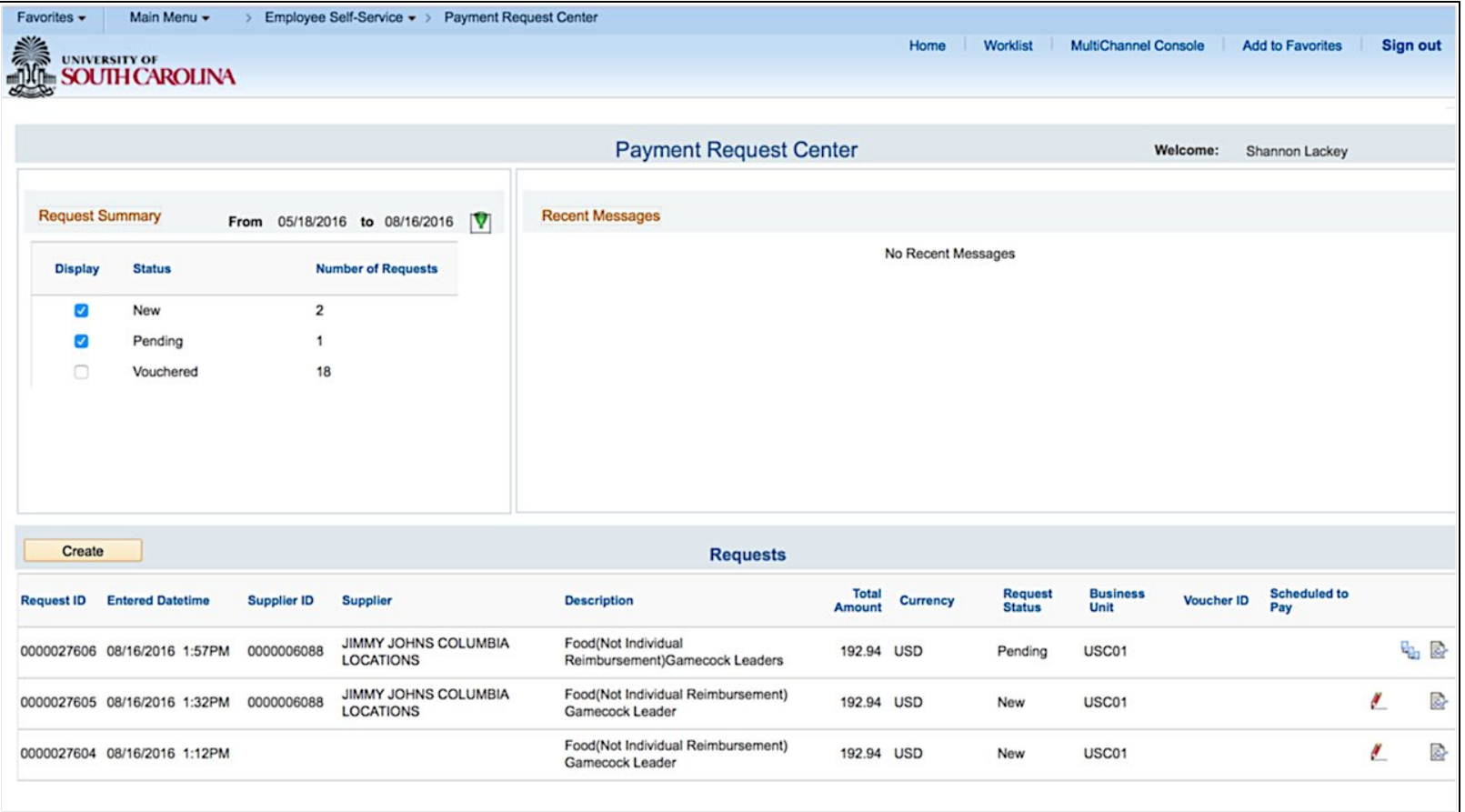

## **Payment Request Navigation**

### • Demonstration

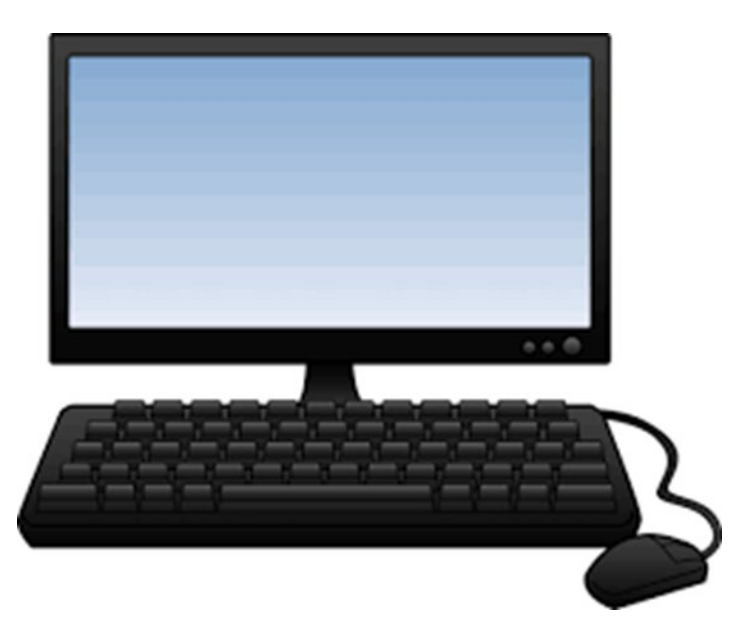

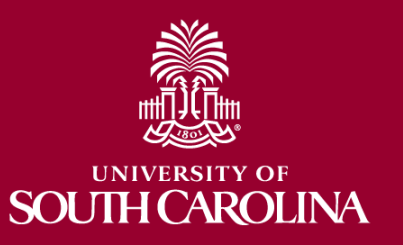

# **How to Inquire on a Payment Request**

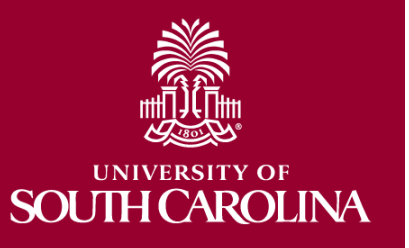

# **Payment Request Inquiry**

- Allows inquiry of payment status by:
	- Operating Unit, Department or by User

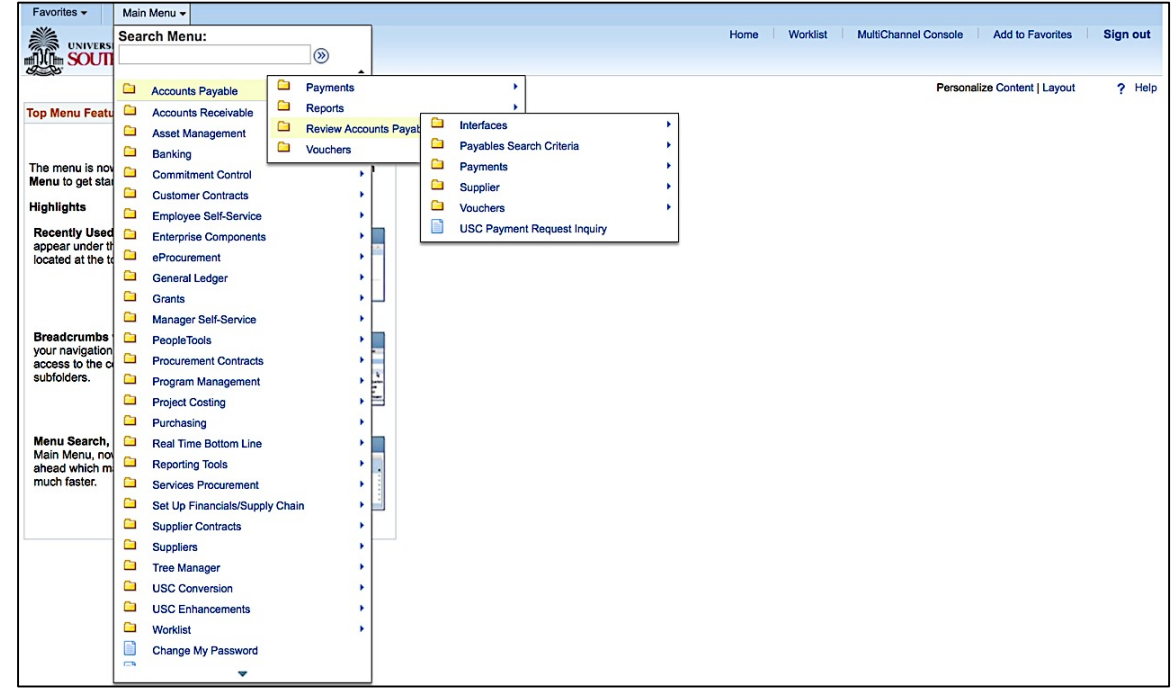

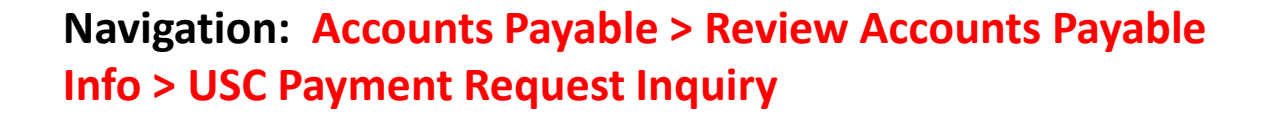

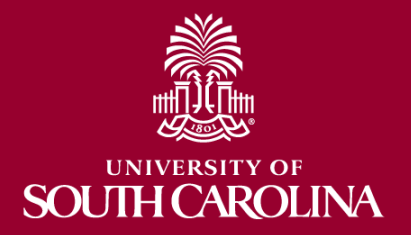

## **Payment Request Inquiry**

### • Search Options

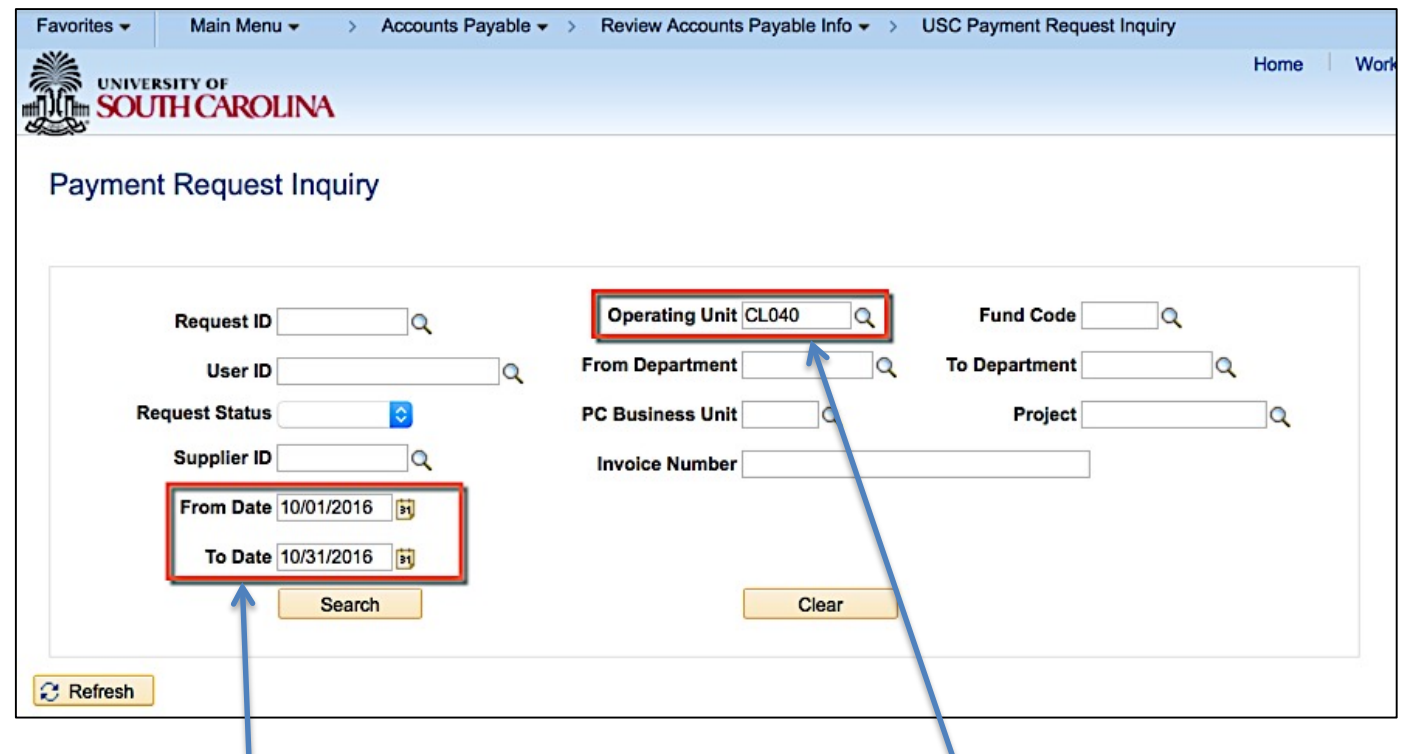

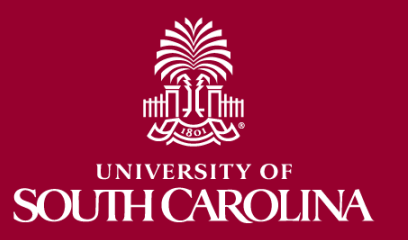

To help keep the search results manageable, always enter a **From and To Date** range as well as an **Operating Unit**. Any other criteria you are aware of may also be helpful.

## **Payment Request Inquiry**

### • Search Results

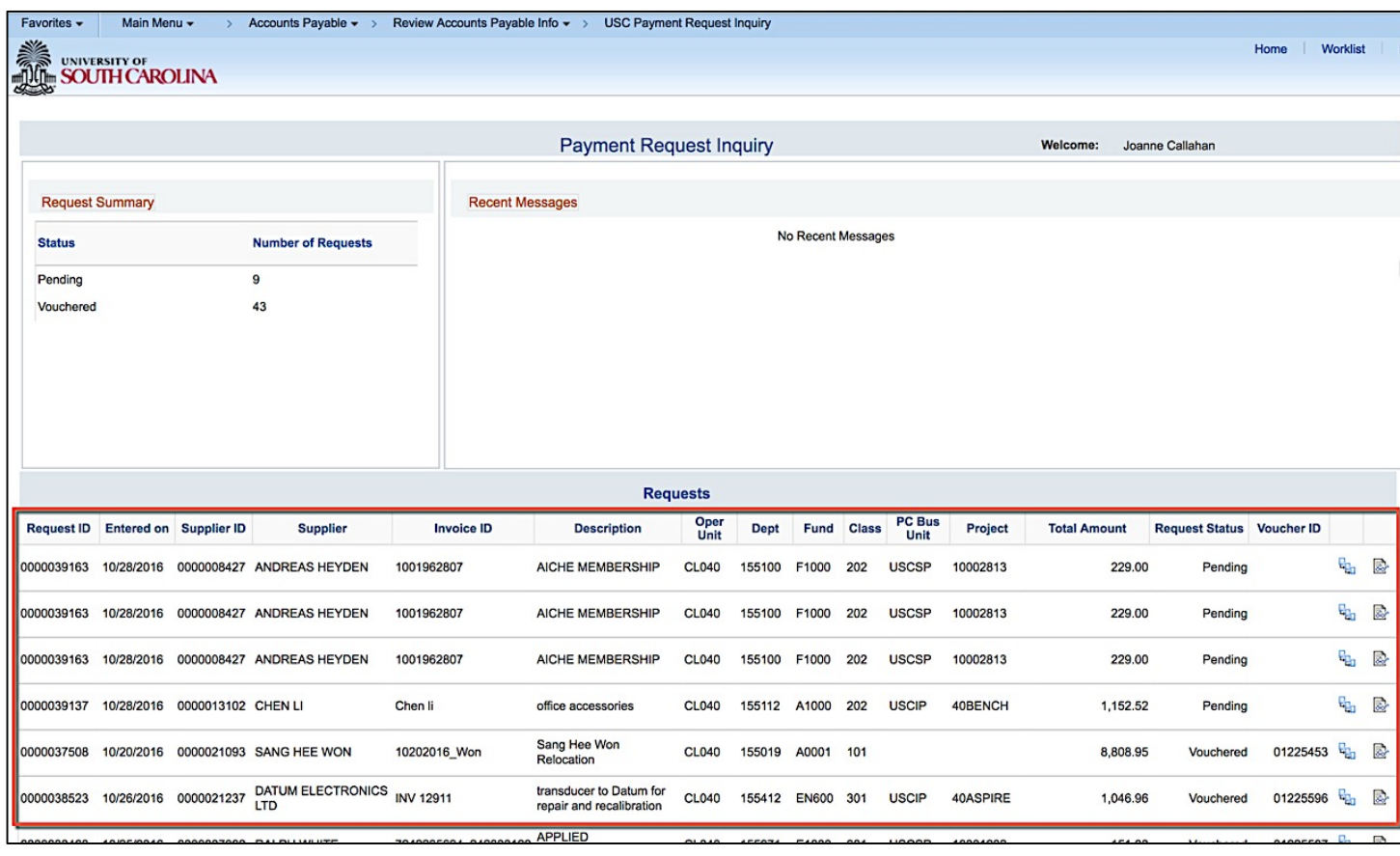

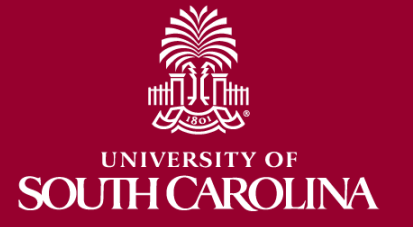

## **Payment Request Inquiry**

### • Demonstration

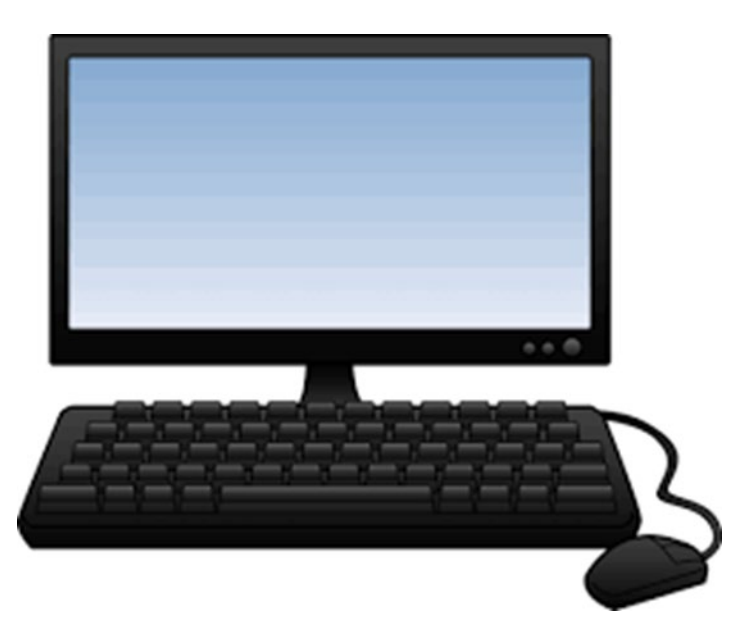

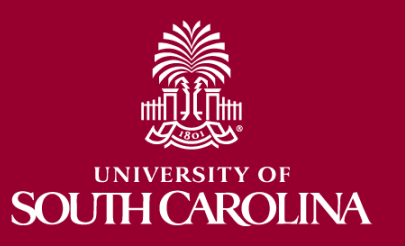

## **Payment Request Resources**

- **[Payment Request Matrix](https://www.sc.edu/about/offices_and_divisions/controller/documents/payment_request_matrix_7-15-20.pdf)**
- [Accounts Payable -](https://sc.edu/about/offices_and_divisions/controller/general_accounting/accounts_payable/index.php) Controller's Office
- Payment Request Entry and Inquiry PPT
- [PeopleSoft Resource Page](http://www.sc.edu/about/offices_and_divisions/division_of_information_technology/peoplesoft/resources/apresources.php)
- Payment Request Entry and Inquiry Webinar Recording
- Payment Request Entry Video Tutorial
- Payment Request Inquiry Video Tutorial

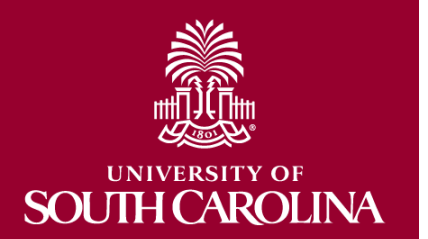

## **Questions**

• If you have any additional questions please use the [Support Contacts](http://www.sc.edu/about/offices_and_divisions/division_of_information_technology/peoplesoft/help/) page to determine the appropriate department to email your question.

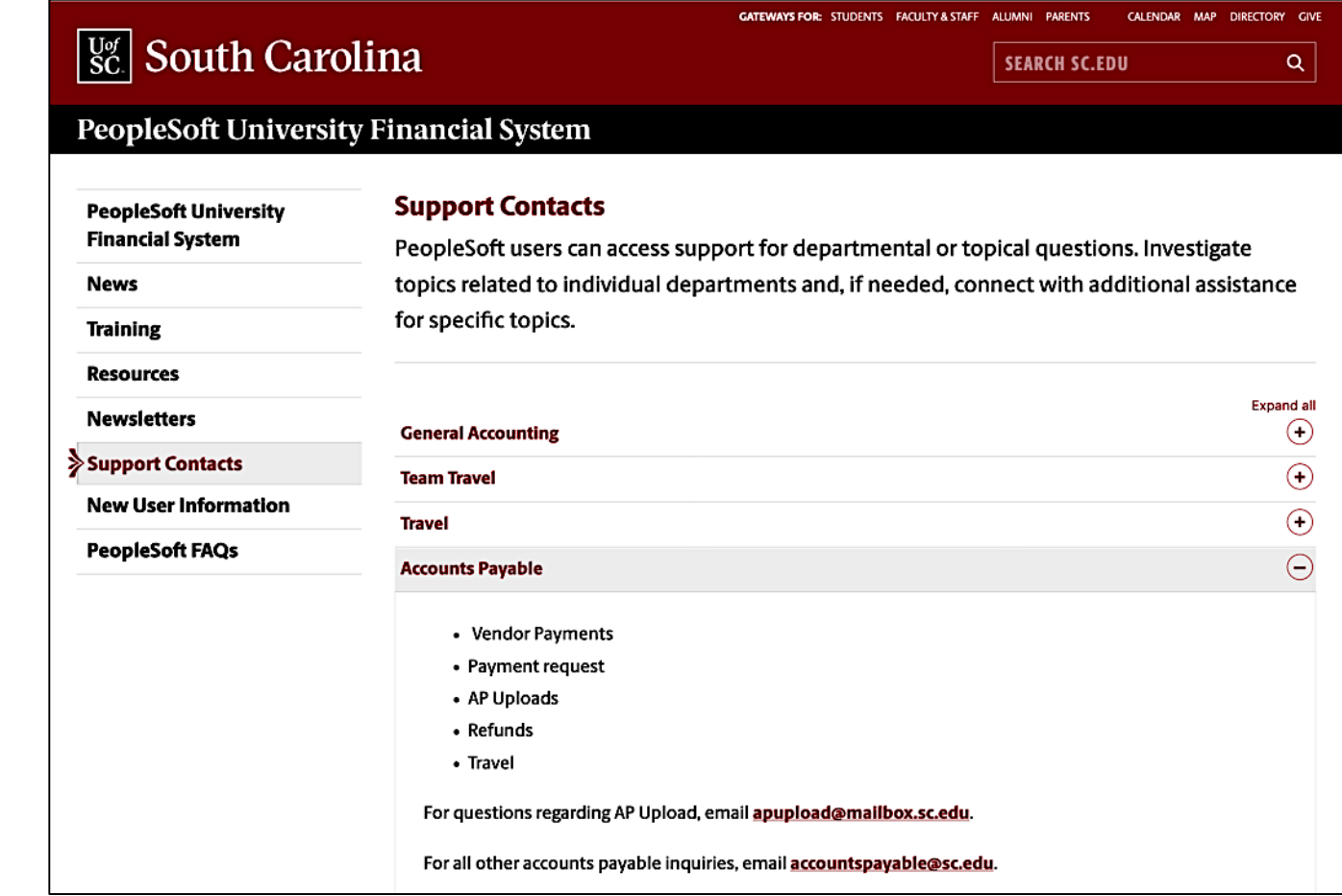

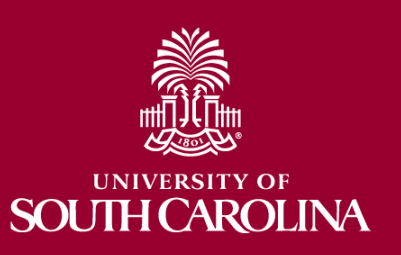

## **Questions**

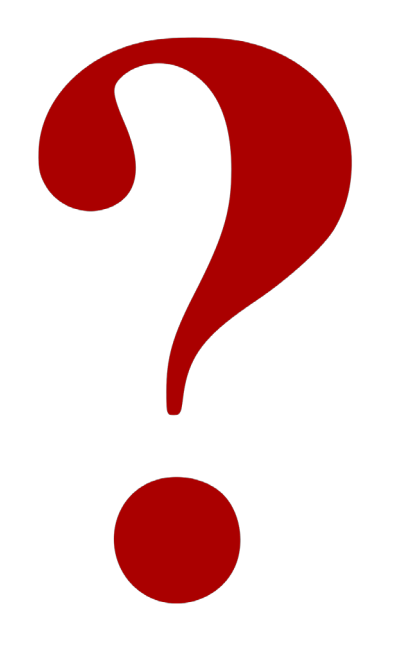

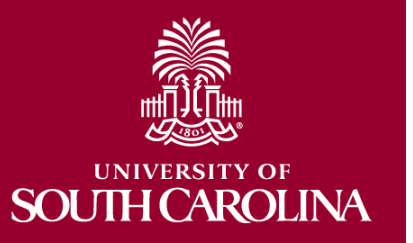

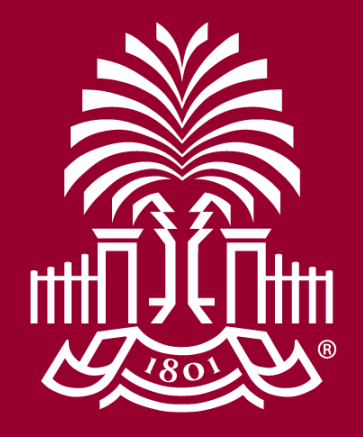

## **UNIVERSITY OF** SOUTH CAROLINA